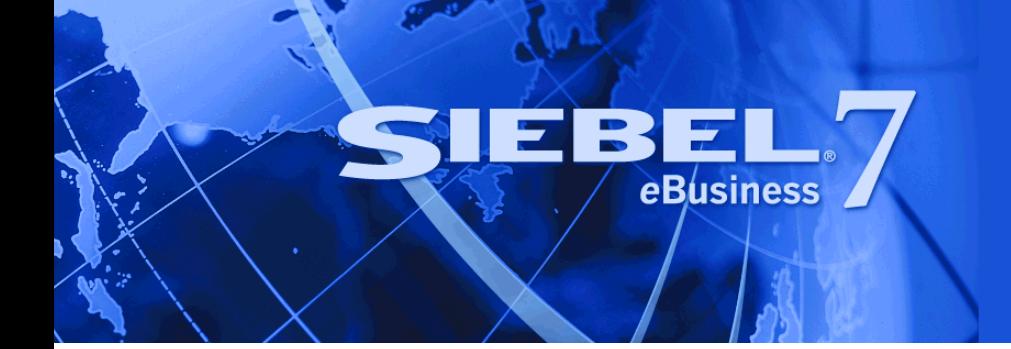

# **Overview: Siebel eBusiness Application Integration Volume l**

Version 7.7 July 2004 Siebel Systems, Inc., 2207 Bridgepointe Parkway, San Mateo, CA 94404 Copyright © 2004 Siebel Systems, Inc. All rights reserved. Printed in the United States of America

No part of this publication may be stored in a retrieval system, transmitted, or reproduced in any way, including but not limited to photocopy, photographic, magnetic, or other record, without the prior agreement and written permission of Siebel Systems, Inc.

Siebel, the Siebel logo, TrickleSync, Universal Agent, and other Siebel names referenced herein are trademarks of Siebel Systems, Inc., and may be registered in certain jurisdictions.

Other product names, designations, logos, and symbols may be trademarks or registered trademarks of their respective owners.

PRODUCT MODULES AND OPTIONS. This guide contains descriptions of modules that are optional and for which you may not have purchased a license. Siebelís Sample Database also includes data related to these optional modules. As a result, your software implementation may differ from descriptions in this guide. To find out more about the modules your organization has purchased, see your corporate purchasing agent or your Siebel sales representative.

U.S. GOVERNMENT RESTRICTED RIGHTS. Programs, Ancillary Programs and Documentation, delivered subject to the Department of Defense Federal Acquisition Regulation Supplement, are "commercial computer software" as set forth in DFARS 227.7202, Commercial Computer Software and Commercial Computer Software Documentation, and as such, any use, duplication and disclosure of the Programs, Ancillary Programs and Documentation shall be subject to the restrictions contained in the applicable Siebel license agreement. All other use, duplication and disclosure of the Programs, Ancillary Programs and Documentation by the U.S. Government shall be subject to the applicable Siebel license agreement and the restrictions contained in subsection (c) of FAR 52.227-19, Commercial Computer Software - Restricted Rights (June 1987), or FAR 52.227-14, Rights in Data–General, including Alternate III (June 1987), as applicable. Contractor/licensor is Siebel Systems, Inc., 2207 Bridgepointe Parkway, San Mateo, CA 94404.

#### **Proprietary Information**

Siebel Systems, Inc. considers information included in this documentation and in Siebel eBusiness Applications Online Help to be Confidential Information. Your access to and use of this Confidential Information are subject to the terms and conditions of: (1) the applicable Siebel Systems software license agreement, which has been executed and with which you agree to comply; and (2) the proprietary and restricted rights notices included in this documentation.

# **Contents**

### **[Chapter 1: Whatís New in This Release](#page-6-0)**

### **[Chapter 2: Overview of Siebel eAI](#page-8-0)**

[About the Universal Application Network 9](#page-8-1) [About Siebel eAI 10](#page-9-0) [About Siebel Application Services Interfaces 10](#page-9-1) [About Unicode Support and Siebel eAI 11](#page-10-0) [About Inbound and Outbound Unicode Scenarios for XML Messages 13](#page-12-0) [About the Using Transcode Business Service for Non-XML Data 13](#page-12-1) [About Legacy Encapsulation 14](#page-13-0) [About Peer-to-Peer Integration 15](#page-14-0) [About Connecting Applications Using Integration Servers 16](#page-15-0) [About Other Integration Strategies 17](#page-16-0) [About the Components of Siebel eAI 18](#page-17-0) [About XML and Siebel eAI 18](#page-17-1) [About Siebel eAI Adapters and Connectors 18](#page-17-2) [About Siebel Virtual Business Components 19](#page-18-0) [About Siebel External Business Components 19](#page-18-1) [About Siebel eAI and Java/J2EE 20](#page-19-0) [About Siebel eAI 22](#page-21-0) [About Siebel eAI Message-Based Integration 22](#page-21-1) [About the Siebel Integration Object 24](#page-23-0) [About Data Transformation 24](#page-23-1) [About Cross-Application Process Integration and Workflow Control 24](#page-23-2) [About Preconfigured Integration Solutions 24](#page-23-3) [About UAN Business Processes 25](#page-24-0) [About Siebel eAI Prebuilt Connectors 25](#page-24-1) [About Application Services Interfaces 25](#page-24-2) [About Web Services 27](#page-26-0)

### **[Chapter 3: Understanding Integration Paradigms](#page-28-0)**

[About the Options for Your Integration 29](#page-28-1)

[About Designing Your Application Integration Project 30](#page-29-0) [About Usage Models 31](#page-30-0) [About Using the Real-Time Model in Your Integration 32](#page-31-0) [About Using the Batch Model in Your Integration 33](#page-32-0) [About Exchanging Data with Siebel Applications 33](#page-32-1)

### **[Chapter 4: Siebel eAI Architecture](#page-34-0)**

[About the Siebel eAI Architecture 36](#page-35-0) [About Integration Requirements and Siebel eAI 37](#page-36-0) [About Business Process Coordination Using Workflows 38](#page-37-0) [About Transport Mechanisms 39](#page-38-0) [About High-Volume Data Exchange 40](#page-39-0)

### **[Chapter 5: Custom Business Scenarios](#page-42-0)**

[About Determining Your Integration Needs 43](#page-42-1) [About Common Integration Scenarios 44](#page-43-0) [About Data Access and Replication 45](#page-44-0) [About Sending Contact Information to an External System 45](#page-44-1) [About Providing Access to a Company Catalog 46](#page-45-0) [About Accessing Data Using Siebel Java Beans 46](#page-45-1) [About Accessing Customer History Information Without Replication 46](#page-45-2) [About Data Across the Enterprise 47](#page-46-0) [About B2B Integration 47](#page-46-1) [About Integrating Legacy Data 48](#page-47-0)

[About Performing Data Transformation 48](#page-47-1)

### **[Appendix A: Error Messages and Troubleshooting Tips](#page-50-0)**

[Error Messages for the EAI Siebel Adapter 51](#page-50-1) [Error Messages for MQ Transports 53](#page-52-0) [Error Messages for the HTTP Transport 55](#page-54-0) [Error Messages for the XML Converter 56](#page-55-0) [Error Messages for the XML Gateway 57](#page-56-0) [Error Message for the XML File 58](#page-57-0) [Error Message for Workflow Process 58](#page-57-1) [Error Messages for OLE DB Provider 59](#page-58-0)

[Error Messages for the Siebel Data Mapper 59](#page-58-1) [Error Messages for the Siebel Server 60](#page-59-0) [Error Messages for the Integration Object Configuration 61](#page-60-0)

### **[Index](#page-62-0)**

#### **Contents**

#### <span id="page-6-0"></span>**What's New in Overview: Siebel eBusiness Application Integration Volume l, Version 7.7**

[Table 1](#page-6-1) lists changes described in this version of the documentation to support Release 7.7 of the software.

<span id="page-6-1"></span>Table 1. New Product Features in Overview: Siebel eBusiness Application Integration Volume l, Version 7.7 L

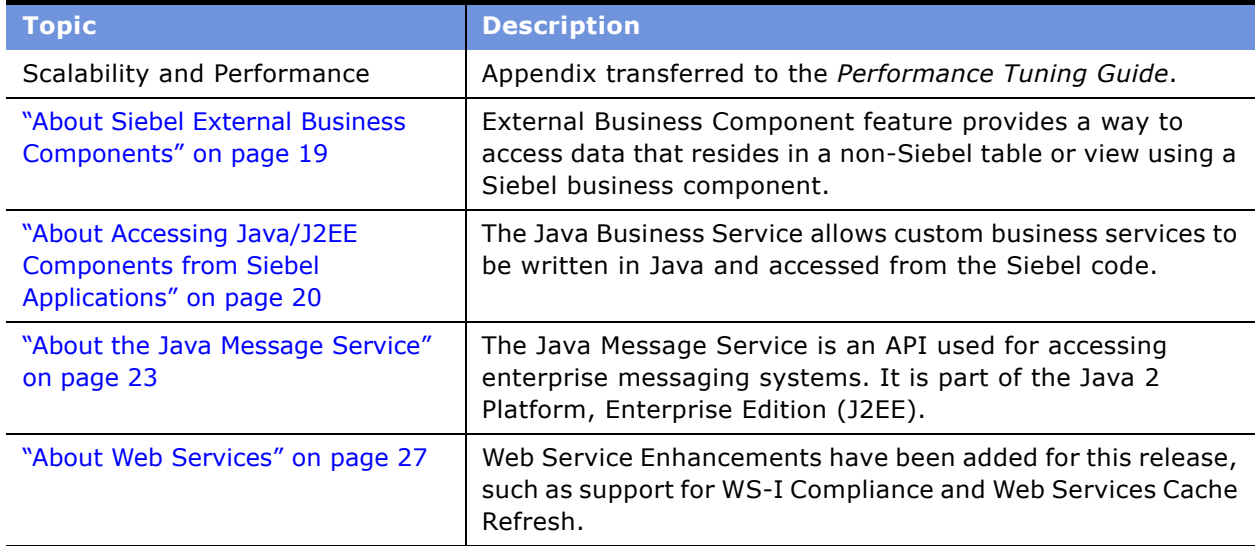

<span id="page-8-0"></span>Organizations need to integrate business processes across a large number of disparate applications in order to drive revenue growth, increase productivity, and gain visibility into business performance. The velocity of business is accelerating and only by integrating and streamlining their business processes can organizations achieve the agility to respond to fast-changing customer and market demands in real time. The integration imperative is even more pressing as supply and demand chains have become increasingly interdependent, requiring organizations to integrate the extended enterprise to make sure the viability of their entire partner ecosystems.

To meet these requirements, Siebel Systems has pioneered Universal Application Network. To integrate Siebel eBusiness Applications into the Universal Application Network, Siebel Systems continues to enhance the integration tool set within Siebel applications–Siebel eBusiness Application Integration (Siebel eAI).

This chapter consists of the following topics:

- "About the Universal Application Network" on page 9
- "About Siebel eAI" on page 10
- "About Unicode Support and Siebel eAI" on page 11
- "About Legacy Encapsulation" on page 14
- "About Peer-to-Peer Integration" on page 15
- "About Connecting Applications Using Integration Servers" on page 16
- "About Other Integration Strategies" on page 17
- "About the Components of Siebel eAI" on page 18
- "About Siebel eAI" on page 22
- "About Preconfigured Integration Solutions" on page 24
- "About Application Services Interfaces" on page 25
- "About Web Services" on page 27

# <span id="page-8-1"></span>**About the Universal Application Network**

<span id="page-8-2"></span>Universal Application Network (UAN) is an integration solution that provides a library of prepackaged, industry-specific business processes that span multiple applications within and across the enterprise. These processes are primarily focused on customer interactions and reflect industry best practices. UAN is built based on open industry standards such as Extensible Markup Language (XML) and Web Services-enabling enterprises.

# <span id="page-9-0"></span>**About Siebel eAI**

<span id="page-9-3"></span>Siebel eAI provides components for integrating Siebel eBusiness Applications with external applications and technologies within your company and is designed to work with third-party solutions such as those from IBM, TIBCO, Vitria, SeeBeyond, webMethods, and others.

Siebel eAI provides bidirectional real-time and batch solutions for integrating Siebel applications with other applications as well as the tools for cross application integration through UAN.

Siebel eAI is designed as a set of interfaces that interact with each other and with other components within Siebel application. These interfaces:

- Allow a flexible service-based architecture, built on top of configurable messages using XML and other formats.
- Are compatible with IBM MQSeries; Microsoft MSMQ, BizTalk, and OLE DB; Sun Microsystems Java and J2EE; XML, and HTTP, and many other standards.
- Expose internal Siebel Objects to external applications.
- Take advantage of prebuilt adapters and enterprise connectors, and are compatible with thirdparty adapters and connectors.
- Allow for data transformation.
- Integrate external data through Virtual Business Components (VBCs) and External Business Components (EBCs).
- Provide a graphical business process designer, programmatic interfaces, and a high-volume batch interface.

### <span id="page-9-1"></span>**About Siebel Application Services Interfaces**

<span id="page-9-2"></span>Siebel Application Services Interfaces (ASIs) are prebuilt interfaces to Siebel business processes. These interfaces expose Siebel functionality as services to the application environment, as well as allow Siebel business processes to use services provided by external applications. Siebel ASIs are designed for ease of maintenance and can be configured by an administrator using Web Services Administration screens without requiring in depth knowledge of Siebel eAI.

ASIs provide a release-independent integration interface. The integration interface to the Siebel application remains unchanged with each upgrade to new releases. ASIs are extensible and are accessible as Web Services or through any third-party Enterprise Application Integration (EAI) solution. These benefits mean easier integration between Siebel application and external systems with significant reduction in integration, maintenance, and upgrade costs.

# <span id="page-10-0"></span>**About Unicode Support and Siebel eAI**

In past releases, Siebel eBusiness Applications required a single Siebel Server for each code page that was used in the integration environment. For example, if you wanted to implement Siebel eBusiness Applications using code pages 1252, 936, and 952, you then had to have three instances of Siebel eBusiness Applications implemented. Each one only integrated with an external system with a compatible code page.

However, by enabling Unicode, a single instance of Siebel eBusiness Applications can be used for global deployment. This allows a global company, with divisions in different countries with different languages, to deploy only a single instance of a Siebel application release. This provides unique integration challenges since the other systems in their global IT landscape may or may not be Unicode enabled. This issue is addressed by providing two Unicode deployment modes:

- Unicode Siebel Server with Unicode database.
- Unicode Siebel Server with traditional code page database.

For both of these deployment modes, integration of Siebel eBusiness Applications with external applications may involve data replication or data sharing or both. If the code page database is used, then data replication should be allowed only if the code page of the external system matches that of the Siebel Database.

When data is exchanged between applications using different code pages, each character's code point (numeric representation) must be converted from the standard used by the source code page into the equivalent used by the destination code page. This is true when characters are converted from:

- Unicode to a traditional code page, for example UTF-16 to Shift-JS.
- A traditional code page to Unicode, for example Shift-JS to UTF-8.
- One type of Unicode to another type of Unicode, for example UTF-8 to UCS-2.

When there is no equivalent character in the destination code page and the conversion cannot be performed, then a conversion error is generated. Depending on the configuration, the conversion errors may either terminate the current transaction or proceed with the transaction by substituting replacement characters as necessary and ignoring the conversion error.

For details on conversion error handling, see *Transports and Interfaces: Siebel eBusiness Application Integration Volume III*.

<span id="page-10-1"></span>As illustrated in [Figure 1,](#page-11-0) Siebel eAI supports different adapters such as COM, CORBA, and MQSeries to integrate with external applications. Each of these adapters has to have the ability to:

- Be able to work with the character encoding as specified in the picklist.
- Do conversion to or from the external encoding.

■ Handle conversion errors.

<span id="page-11-2"></span>**NOTE:** COM, CORBA, and Java Bean are Unicode protocols. The sender and the recipient are responsible for conversion of the character sets. For example, Siebel application interfaces automatically take care of the conversion so these protocols do not need to do any conversion. Error handling is also handled differently by these protocols compared to the other adapters.

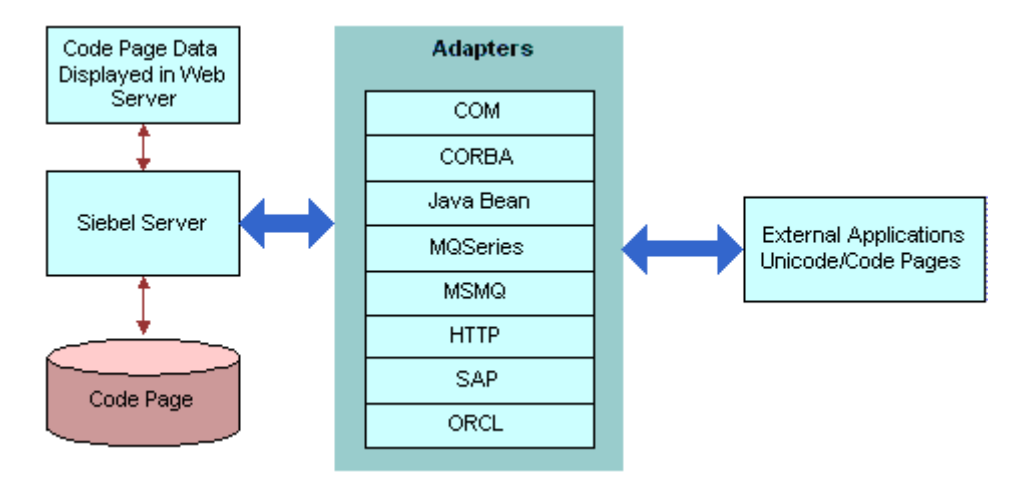

<span id="page-11-0"></span>Figure 1. Unicode Conversion

<span id="page-11-1"></span>Siebel eAI components and adapters have been enhanced to support code page conversion and to allow you to specify how to handle the conversion errors. The Character Set Conversion for Text Data argument is available in a number of business services such as EAI MQSeries Server Transport, EAI DLL Transport, EAI File Transport, EAI HTTP Transport, EAI MSMQ Transport, EAI XML Converter, EAI JMS Business Service or Transcode. When these business services are invoked from a workflow process the valid set of encodings is controlled by a picklist, but if they are invoked through scripting or similar mechanisms, the character set name is supplied textually. For example, if the Siebel application is communicating with an external system through EAI MQSeries Server Transport, the invocation of the EAI MQSeries Server Transport business service to send or receive a message would also specify the character set the external system sends or expects to receive.

Target character encoding choices are:

- None
- Unicode (UTF-8, UTF-16)
- Traditional Code page

**NOTE:** For more information on Unicode support and a list of Siebel Character Set Encoding Names, see *Global Deployment Guide*.

### <span id="page-12-0"></span>**About Inbound and Outbound Unicode Scenarios for XML Messages**

<span id="page-12-3"></span>Because the Siebel applicationís memory format is Unicode, when sending and receiving XML messages the message has to be converted to the Siebel format or the external system character set. This conversion only needs to be done once for each communication.

The conversion can be done in one of the following ways:

- Using the EAI XML Converter business service in your workflow process.
- Using the mechanism in the transport business service.
- Using the Transcode business service when neither of the above is available.

<span id="page-12-2"></span>**NOTE:** Do not convert your data more than once per communication. Double conversion corrupts your data. If you have an EAI XML Converter in your workflow process, make sure your transport business service is set to ignore conversion.

### <span id="page-12-1"></span>**About the Using Transcode Business Service for Non-XML Data**

<span id="page-12-4"></span>In addition to the improvements to the current Siebel eAI components and adapters, Siebel eBusiness Applications offer the Transcode business service. When non-XML data is exchanged, you can use the Transcode business service in your workflow processes to validate or convert data from one encoding to another. You can do this for both inbound and outbound communication.

#### **About Using the Transcode Business Service for Outbound Communication**

In an outbound communication between a Unicode Siebel application and a non-Unicode external system, using a Unicode communication channel such as XML, you can use the Validate method of the Transcode business service to take preemptive action to avoid character conversion failures on the external system. You can also use the Validate method to log character conversion errors that occur on the external system, or use the Convert method of the Transcode business service to use a substitute character to avoid errors on the external system.

#### **About Using the Transcode Business Service for Inbound Communication**

In an inbound communication between a non-Unicode Siebel Database and a Unicode external system, using a Unicode communication channel such as XML, you can use the Validate method to check that the data being sent to the Siebel Database is stored without a character conversion error. If there are character conversion errors, use the Convert method to use substitute characters when appropriate.

**NOTE:** For details on the Transcode business service and its methods, see the *Global Deployment Guide*.

# <span id="page-13-0"></span>**About Legacy Encapsulation**

<span id="page-13-2"></span>In an encapsulated environment, multiple similar legacy applications are rationalized through the construction of high-level APIs that hide underlying complexity. As illustrated in [Figure 2](#page-13-1), messageoriented middleware such as IBM MQSeries Queue Manager and MQSeries Integrator or Enterprise Java Bean (EJB)-based custom development environments such as IBM WebSphere, help businesses perform transaction decomposition, data mapping, legacy sequencing, and result aggregation. With Siebel eAI, the Siebel eBusiness platform generates and processes the high-level request and response messages expected by the encapsulated environment.

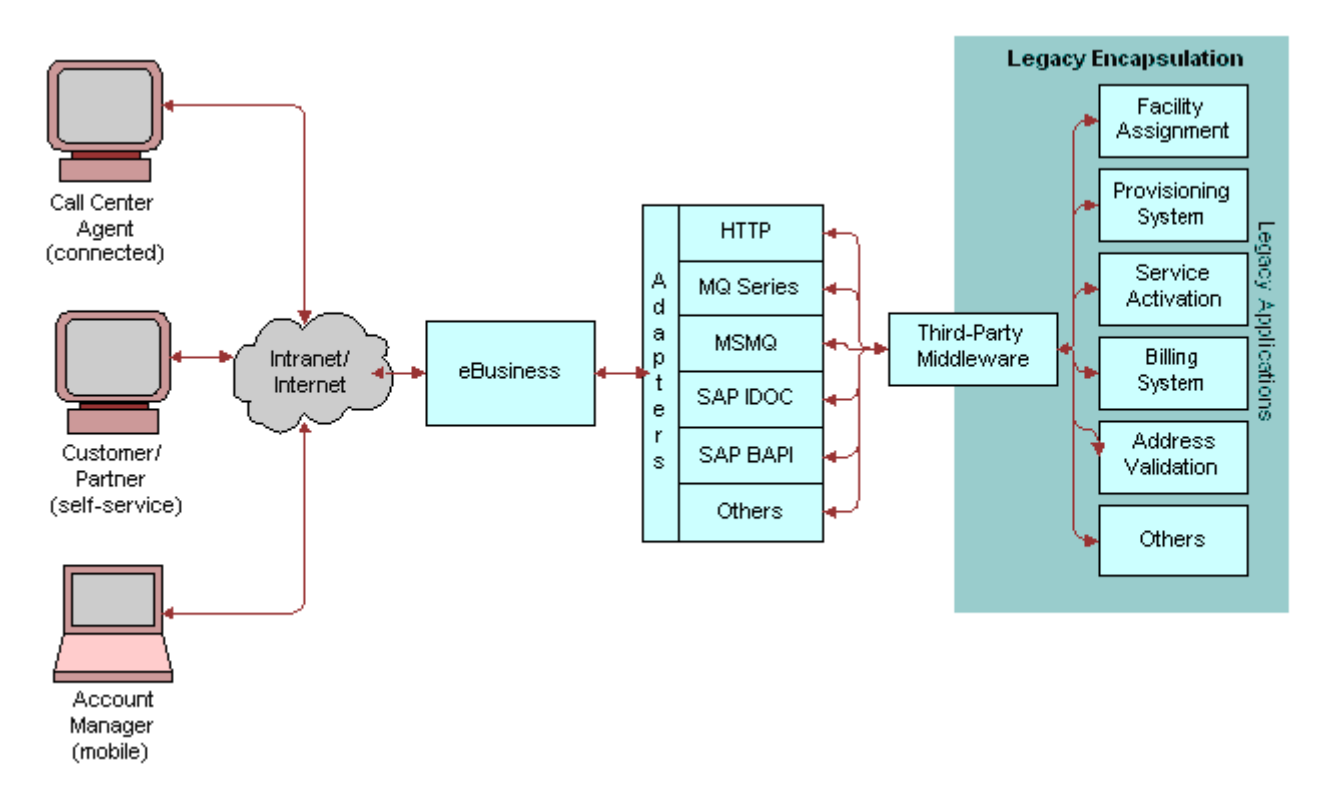

<span id="page-13-1"></span>Figure 2. Legacy Encapsulation

# <span id="page-14-0"></span>**About Peer-to-Peer Integration**

<span id="page-14-3"></span><span id="page-14-2"></span>In peer-to-peer integration, as shown in [Figure 3](#page-14-1), multiple applications interact with each other through a central software bus. The software bus provides a uniform interface to each application, as well as a number of services. These services range from simple data transformation to publishand-subscribe schemes. The latter technology allows a set of applications to automatically receive copies of events of interest to them, keeping them in sync with the rest of the organization. Siebel eAI supports the services that the software bus expects from each participating application.

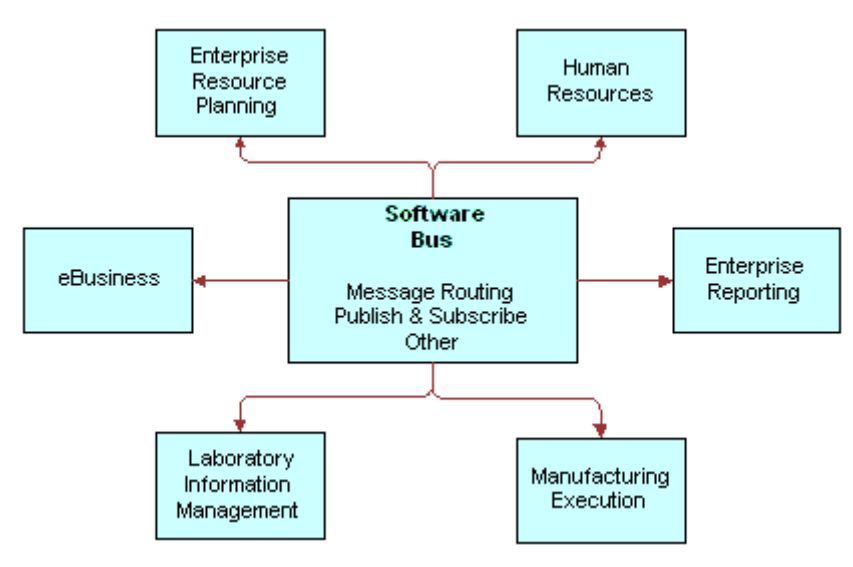

<span id="page-14-1"></span>Figure 3. Peer-to-Peer Integration

<span id="page-14-4"></span>Many enterprises adopt a software bus strategy for application integration. Master data is partitioned across systems, and the software bus middleware implements a messaging architecture for application data exchange. The messaging functionality ranges from simple message routing, in batch or real time, to a publish-and-subscribe scheme.

**NOTE:** Siebel eAI supports both batch and real-time integration. Batch integration optimizes interactions for high throughput and therefore uses computing resources more efficiently. By contrast, real-time integration optimizes response time.

### <span id="page-15-0"></span>**About Connecting Applications Using Integration Servers**

<span id="page-15-4"></span>Another approach to integration is to connect applications using integration servers, which provide an information bus or a hub-and-spoke architecture to tie disparate applications together. The benefit of using integration servers is that they reduce the number of physical connections required to Order *N*. As illustrated in [Figure 4](#page-15-1), each application only needs to connect once through an adapter to the integration server. The integration servers also provide a scalable and reliable integration infrastructure, which is successfully implemented in large and critical deployments.

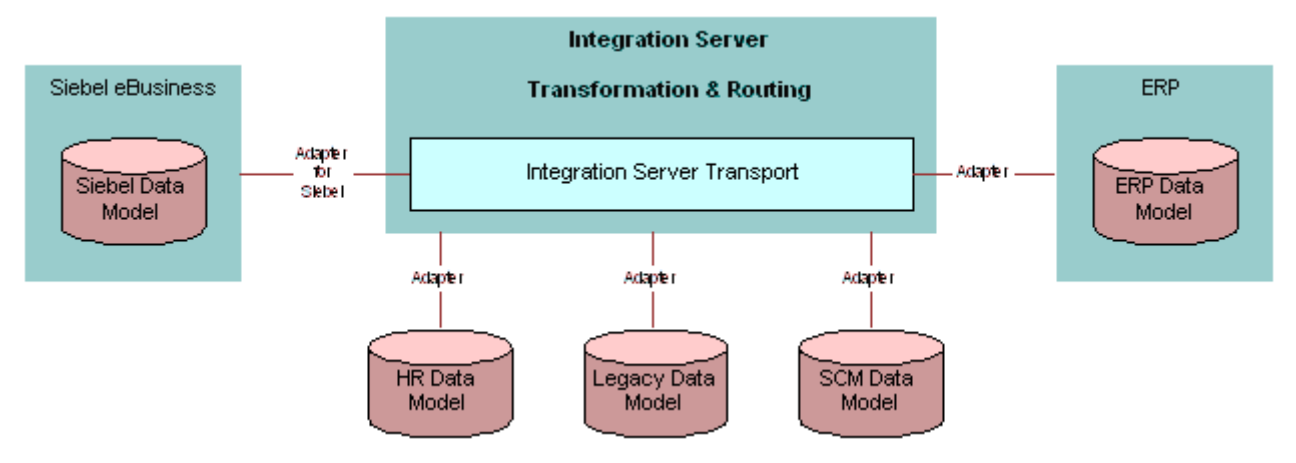

<span id="page-15-1"></span>Figure 4. Integration Server

Siebel applications can integrate with an integration server using adapters provided by vendors such as IBM/CrossWorlds, SeeBeyond, TIBCO, Vitria, and webMethods. These adapters are validated by Siebel Systems.

#### *To find a list of validated adapters for Siebel applications*

- <span id="page-15-3"></span>**1** Log in to http://www.siebel.com.
- **2** From the list of hyperlinks on the left hand side of the screen, select Alliances.
- **3** Select Find A Partner.
- **4** Select Directory.

This opens up a page to search partners.

- <span id="page-15-2"></span>**5** Enter a partner's name to search by and click Submit or search by making selections from the following partner categories:
	- Consulting Partners
	- Software/Content Partners

■ Platform Partners

This shows a list of partners who provide solutions in the area you selected in [Step 5](#page-15-2). Partners with validated adapters have Siebel Validated XX listed against their names.

**6** Click on a partner's name to find more details about that partner and its validated adapters.

# <span id="page-16-0"></span>**About Other Integration Strategies**

Other integration strategies are applicable as well. These include master data partitioning, data sharing, presentation layer integration (screen scraping), and others.

- <span id="page-16-2"></span>■ **Cross-Application Process Integration.** Successful eBusiness demands business processes that span across multiple applications–for example, a quote to cash business process spans across credit check, inventory management, billing, shipping and many other application services. Siebel eAI facilitates such cross- application business processes.
- <span id="page-16-6"></span>■ **Master Data Partitioning.** Master data refers to the set of data required by a community of applications. Master data is partitioned between applications; each piece of data is owned by one and only one application, but the community imposes rules for the creation and update of master data.
- <span id="page-16-3"></span>■ **Data Sharing.** Siebel eAI allows Siebel eBusiness Applications to access external data in real time without having to maintain a local duplicate copy. This is a common requirement in the financial services industry, where the customer information file typically resides on a mainframe.
- <span id="page-16-1"></span>**■ Presentation Layer Integration.** Siebel eAI supports client-side integration in a Web client environment. Client-side integration consists of integrating applications at the user interface level, either by juxtaposing the screens within a portal and coordinating the content, or by *screen scraping* the content of one into the other.
- <span id="page-16-4"></span>■ **Data Mapping and Transformation.** Data shared between applications might not be structured or encoded in the same way. To facilitate integration of nonidentical data structures, Siebel eAI specifies mapping and transformation rules, including filtering and structural changes.
- <span id="page-16-5"></span>■ **Centralized Application Administration.** Siebel eBusiness Applications participate in an application management framework, which facilitates overall administration of all applications.
- <span id="page-16-7"></span>■ **Upgradeable Integration.** The Siebel eBusiness platform is designed so that integration points can be migrated to a new release of Siebel eBusiness Applications and adapted to new releases of external application packages. This capability means organizations can use prior investments in their integrations when upgrading to new versions of Siebel applications or third-party applications.

### <span id="page-17-0"></span>**About the Components of Siebel eAI**

Legacy applications that have been deployed for various purposes—including purchasing, accounting, and ERP-contain critical information that needs to coexist and be integrated with Siebel applications. In addition, B2B (business-to-business) interaction necessitates the sharing of customer, order, and account information with partners across the firewall. Siebel eAI provides various components that can be used individually or together with an EAI vendor's toolkit, including XML support in Siebel eAI adapters and connectors, VBCs, and Java Beans.

### <span id="page-17-1"></span>**About XML and Siebel eAI**

<span id="page-17-5"></span>XML is increasingly the format of choice for data exchange between applications and partner organizations. The metadata definition for XML is in the form of XML Schema Definitions (XSD) or Document Types Definitions (DTDs). Siebel Integration objects can be represented as XSD or DTDs. This allows other applications to capture metadata from Siebel applications and understand how to format an XML document that needs to be sent to Siebel applications. Any data in Siebel applications can be represented as XML and sent over a standard protocol such as HTTP. Siebel eAI provides components that allow bidirectional exchange of XML documents over the firewall using the HTTP protocol. This exchange can be made secure at the transport layer by using the HTTPS protocol.

Siebel eAI supports XML for outgoing and incoming messages. Siebel eAI can be configured to use externally specified XSD or DTDs for defining external integration objects. Siebel Tools includes an Integration Object Wizard for importing and processing external XSD or DTDs and generating these external integration objects that represent the XSD or the DTDs.

All transport adapters, whether built by Siebel Systems or built by partners, can use this business service to dynamically look up the content in an XML document or other format documents and route the message based on this content to a workflow or other business services within a Siebel application.

### <span id="page-17-2"></span>**About Siebel eAI Adapters and Connectors**

Siebel eAI provides adapters and connectors to help create integrations between Siebel applications and external applications. There are also additional connectors developed by Siebel eBusiness Applications partners.

#### <span id="page-17-4"></span>**Siebel Adapters**

<span id="page-17-3"></span>An adapter is a Siebel eAI component that provides the low-level interface mechanism to allow one application to talk to another. In Siebel eAI, there are two kinds of adapters: the EAI Siebel Adapter and the Transport Adapters.

<span id="page-17-6"></span>■ The EAI Siebel Adapter is specifically designed to interact with the Siebel business object layer. It is a business service in Siebel applications that can take as input an XML document or a property set that conforms to an integration object definition in the Siebel system. EAI Siebel Adapter can then query, insert or update, delete, or synchronize data with the Siebel business object layer.

<span id="page-18-5"></span>■ Transport adapters are business services within Siebel eAI that are designed to communicate with other protocols and technologies outside of Siebel applications to transport data from the Siebel system to another system. The HTTP transport in Siebel eAI allows Siebel applications to communicate over the HTTP protocol. The MQSeries adapter allows Siebel applications to communicate with the IBM MQSeries messaging system. The MSMQ adapter allows Siebel applications to communicate with the Microsoft MQ messaging system.

#### <span id="page-18-3"></span>**Siebel Connectors**

Siebel eAI connectors provide low-level connectivity to other back-office applications such as SAP, but also include the business processes used for connecting to the external application. For example, Siebel Connector for SAP R/3 provides connectivity using BAPI and IDOC transport adapters, as well as predefined business processes. Using the connectors, you can exchange customer, order, and product information between Siebel applications and SAP.

#### **Third-Party Connectors**

<span id="page-18-4"></span>Your organization may have a need to integrate multiple applications, such as Siebel applications, SAP, Oracle, I2, and so on, with one another. If so, you might need an EAI solution from one of the EAI vendors. These vendors work closely with Siebel Systems to develop adapters to Siebel applications using Siebel eAI. Siebel Systems has a validation program to make sure that these adapters work according to Siebel Systems standards.

### <span id="page-18-0"></span>**About Siebel Virtual Business Components**

<span id="page-18-6"></span>Virtual business components (VBCs) are mechanisms in Siebel eAI by which data from an external system can be viewed in Siebel applications without having to replicate that data within the Siebel Database. For example, your users could access detailed credit card information from a mainframe system for a given customer account and see it displayed in the Siebel application interface. In this case, the basic customer account data, such as account number, name, and so on, is stored in Siebel applications while the detailed transaction information on that customer's credit card account is stored in an external database. The detailed transaction information for a given account can be retrieved from the external system on demand without replicating that information in the Siebel applications.

VBCs are configured in Siebel Tools and use Business Services to access data from an external system. VBCs can use standard transports like MQSeries, HTTP, and MSMQ, along with the XML Gateway Service, to query, insert, and update data.

### <span id="page-18-2"></span><span id="page-18-1"></span>**About Siebel External Business Components**

External Business Components (EBCs) provide a way to access and view relational data sources that reside in a non-Siebel table or view using a Siebel business component. Unlike VBCs that require a business service, EBCs can use Siebelís database connectors to access data.

EBCs are configured in Siebel Tools using a Table object definition in the Siebel Repository and a physical table that resides in the same Siebel database instance or subsystem that contains other Siebel tables.

### <span id="page-19-0"></span>**About Siebel eAI and Java/J2EE**

Siebel eBusiness Applications provide standards-based technologies that allow you to access J2EE components from Siebel applications and support the creation of Java/J2EE components to access Siebel objects.

#### <span id="page-19-1"></span>**About Accessing Java/J2EE Components from Siebel Applications**

<span id="page-19-2"></span>Siebel eBusiness Applications provide three mechanisms for invoking Java/J2EE components (JSP, Servlets, or EJBs):

- Web Services
- The Outbound HTTP adapter
- Java Business Service

When interacting with J2EE components published as a Web Service, Siebel applications can consume the WSDL (Web Service Description Language) document describing the service and operations, and generate a proxy Business Service allowing the Siebel eBusiness Application to invoke the Web Services just like a local object. When the Business Service is invoked, the Object Manager detects that the Business Service is a proxy to a Web Service and generates the appropriate SOAP (Simple Object Access Protocol) message and dispatches the request using a configured transport such as HTTP.

Additionally, Siebel eAI allows you to interact with J2EE components using the Outbound HTTP transport adapter. You can use this when including external content within the Siebel user interface, or when the component you need to interact with does not support a Web Service (SOAP or WSDL) interface.

The Java Business Service allows the sending or receiving of messages though a JMS. The JMS Receiver server component, in fashion identical to the MQ Series Receiver component, allows the asynchronous receipt of messages, except you are using EAI JMS Business Service instead of EAI MQSeries Server Transport.

The Java Business Service is a business service that allows custom business services to be written in Java and accessed from the Siebel code.

The Java Business Service uses the Java Native Interface API provided by Java Virtual Machines (JVMs) and native code interaction. It is a widely used technology used for writing JDBC drivers.

#### **About Accessing Siebel Applications from a Java/J2EE Component**

<span id="page-20-1"></span>Java/J2EE components can request information from Siebel applications using a variety of methods including:

- Siebel Java Data Bean
- Siebel Resource Adapter
- Web Services
- Java Message Service

The Java Data Bean is a collection of Java classes that allow developers to interact with a variety of Siebel objects such as business objects, business components, and so on. Using this interface, you can develop Java/J2EE components that interact with Siebel applications.

The Siebel Resource Adapter plays a central role in the integration and connectivity between Siebel applications and a Java application server. It serves as the point of contact between application components, application servers and enterprise information systems. A resource adapter, along with the other components, must communicate with each other based on well-defined contracts that are specified by the J2EE Connector Architecture.

Web Services are emerging as an important technology for exposing application functionality independent of the underlying technology used to provide that functionality. Release 6.x introduced the notion of Business Services that could be invoked through XML over HTTP and MQSeries. This functionality is now the basis for supporting Web Services. Siebel eBusiness Applications provide support for Simple Object Access Protocol (SOAP) and Web Services Definition Language (WSDL). These two standards provide the basis for Web Services and allow for interoperability between .NET, J2EE, and leading packaged applications such as Siebel eBusiness Applications.

Enterprise messaging is recognized as a tool for building enterprise applications. The Java Message Service (JMS) is a standard Java API for accessing enterprise messaging systems that allows Java applications to create, send, receive, and read messages using a messaging product. It is part of the Java 2 Platform, Enterprise Edition (J2EE). JMS allows for a loosely coupled interaction between J2EE applications and any other system capable of messaging. A JMS provider supplied by an enterprise messaging vendor is required to use JMS.

#### **About Object Interfaces and Siebel eAI**

<span id="page-20-0"></span>Siebel applications support several programmatic interfaces to facilitate communication between external applications and Siebel applications. These interfaces include:

- COM Data Control
- Java Data Bean
- CORBA Object Manager
- Web Client Automation Server
- Mobile Web Client Automation Server

■ COM Data Server

**NOTE:** For details on J2EE, see *Transports and Interfaces: Siebel eBusiness Application Integration Volume III*.

For more information about object interfaces, see *Siebel Object Interfaces Reference* on the *Siebel Bookshelf*.

# <span id="page-21-0"></span>**About Siebel eAI**

The Siebel eBusiness Platform includes a set of tools, technologies, and prebuilt functional integrations that facilitate application integration. This set of products is referred to as Siebel eBusiness Application Integration (Siebel eAI).

### <span id="page-21-1"></span>**About Siebel eAI Message-Based Integration**

<span id="page-21-2"></span>As shown in [Figure 5 on page 23](#page-22-1), Siebel eAI supports message-based integration with external applications where Siebel application is the initiator of the request or the receiver. The contents of the messages exchanged are called *integration objects*. Integration objects are defined in Siebel Tools.

There are two types of integration objects:

- **Siebel integration objects.** Data to be loaded into or read from a Siebel Business Object.
- **External integration objects.** Data received from or sent to the external application.

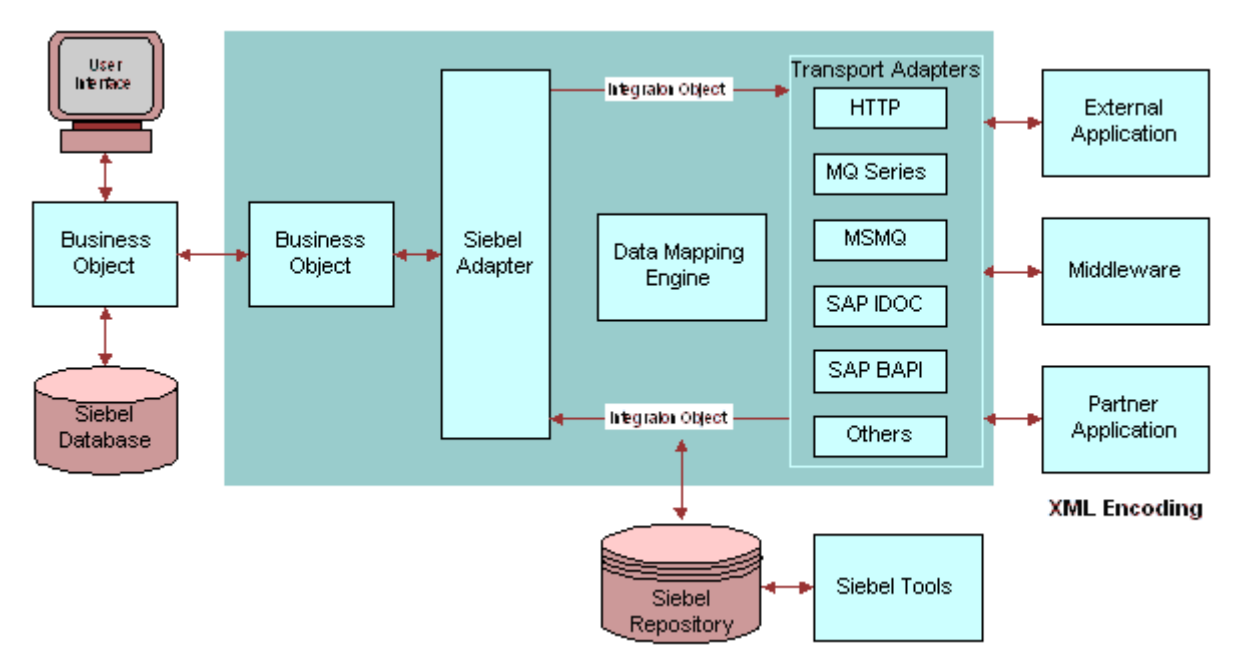

A configuration engine provides configurable data transformation for matching the difference in entities representations, while integration objects represent the information exchanged.

<span id="page-22-1"></span>Figure 5. Configurable and Upgradeable Integration

#### <span id="page-22-0"></span>**About the Java Message Service**

The Java Message Service (JMS) is a standard Java API for accessing enterprise messaging systems. JMS is part of the Java 2 Platform, Enterprise Edition (J2EE). JMS supports the ability to asynchronously send and receive business data and events. JMS defines a common enterprise messaging API that is designed to be easily and efficiently supported by a wide range of enterprise messaging products. JMS supports both message queueing and publish-subscribe styles of messaging.

JMS is not a separate product. It is the specification of a common API for enterprise messaging. A JMS provider supplied by an enterprise messaging vendor is required to use it. Using the Java Business Service (JBS) feature, the JMS Transport is a feature that allows users to access third-party vendors' JMS providers. A JMS provider is a particular vendor's implementation of the JMS API. For example, IBM implements a JMS provider for their MQSeries product, and BEA implements a JMS provider for their Weblogic product.

**NOTE:** For more details on the Java Message Service, see *Transports and Interfaces: Siebel eBusiness Application Integration Volume III*.

### <span id="page-23-0"></span>**About the Siebel Integration Object**

<span id="page-23-5"></span>A Siebel integration object is defined as a subset of a Siebel business object, and the map between an integration object and the business object is maintained in the Siebel Repository. A predefined business service called the EAI Siebel Adapter takes a Siebel integration as input and calls the appropriate business object APIs to operate on the object invoked. External integration objects are based on external metadata. This metadata can be in the form of XML Schema Definitions (XSD), Document Type Definitions (DTDs), External Data Representations (XDRs), SAP BAPIs and SAP IDOCs, as well as Oracle application metadata. Siebel Tools provides wizards to access this metadata from the external application and create external integration objects based on that metadata within the Siebel repository.

### <span id="page-23-1"></span>**About Data Transformation**

<span id="page-23-4"></span>Siebel eAI provides a declarative data mapper (Siebel Data Mapper) to transform the data expected by Siebel applications (the internal integration object) to the data expected from the external system (the external integration object). A run-time engine called the EAI Data Mapping Engine implements complex domain and structure mapping.

### <span id="page-23-2"></span>**About Cross-Application Process Integration and Workflow Control**

<span id="page-23-6"></span>To achieve process-level integration between Siebel applications and external applications, the Siebel eBusiness platform supports workflow control. You define the integration process using the Siebel Business Process Designer, which is executed by the Siebel Workflow Engine. The Siebel Workflow Engine is an environment that allows you to define and manage complex integrations. A business service can be a prebuilt component, such as a transport adapter and the Siebel Data Transformation Engine, or can be custom-developed at design time or run time using one of the Siebel Scripting languages.

### <span id="page-23-3"></span>**About Preconfigured Integration Solutions**

Siebel Systems offers UAN business processors and prebuilt connectors to extend and customize your specific requirements.

### <span id="page-24-0"></span>**About UAN Business Processes**

<span id="page-24-6"></span>Universal Application Network (UAN) business processes are architected to be application independent and allowing organizations to use their existing investments. Organizations have the flexibility to select from any vendor's offering and support their customers through best-in-class solutions. UAN solves the semantic problem through the use of common objects and prebuilt transformations to popular applications. UAN is built based on open industry standards, such as Extensible Markup Language (XML) and Web Services-enabling enterprises to avoid limiting your vendor choices and ensuring interoperability with other solutions. UAN also uses the infrastructure developed by integration server vendors.

### <span id="page-24-1"></span>**About Siebel eAI Prebuilt Connectors**

<span id="page-24-5"></span>Siebel Systems and its partners provide prebuilt, end-to-end, functional integration for major packaged applications. These connectors use data and cross-application process integration services provided by the Siebel eBusiness platform (see "About Siebel eAI" on page 22). For each supported business process, the connectors include built-in data mapping between the exchanged entities, as well as sequencing and error handling.

#### **About the Siebel Connector for SAP R/3**

<span id="page-24-4"></span>Siebel Connector for SAP R/3 allows integration between Siebel applications and SAP R/3. The Siebel Connector for SAP R/3 provides an infrastructure that allows Siebel eBusiness Applications to interact with SAP R/3 through standard SAP R/3 technologies. It virtually eliminates the need to code components for transforming and routing data between Siebel applications and SAP R/3. The connector supports both SAPís Business APIs (BAPIs) for real-time interaction and Application Link Enabling (ALE/IDOC) for asynchronous integration.

# <span id="page-24-2"></span>**About Application Services Interfaces**

<span id="page-24-3"></span>An Application Services Interface (ASI) is a release-independent interface published by Siebel Systems that allows you to integrate Siebel applications with external applications. ASIs are published in a standard metadata format, such as Extensible Markup Language Document Type Definitions (XML DTD) and Web Services Descriptive Language/XML Schemas (WSDL/XSD) and are built using the ASI Framework.

There are two types of ASIs, Inbound ASIs and Outbound ASIs. Inbound ASI is used to accept data into Siebel applications from an external system using Siebel workflows, Siebel Business Services, and Siebel Data Synchronization services through the Siebel Object Manager as illustrated in [Figure 6.](#page-25-0)

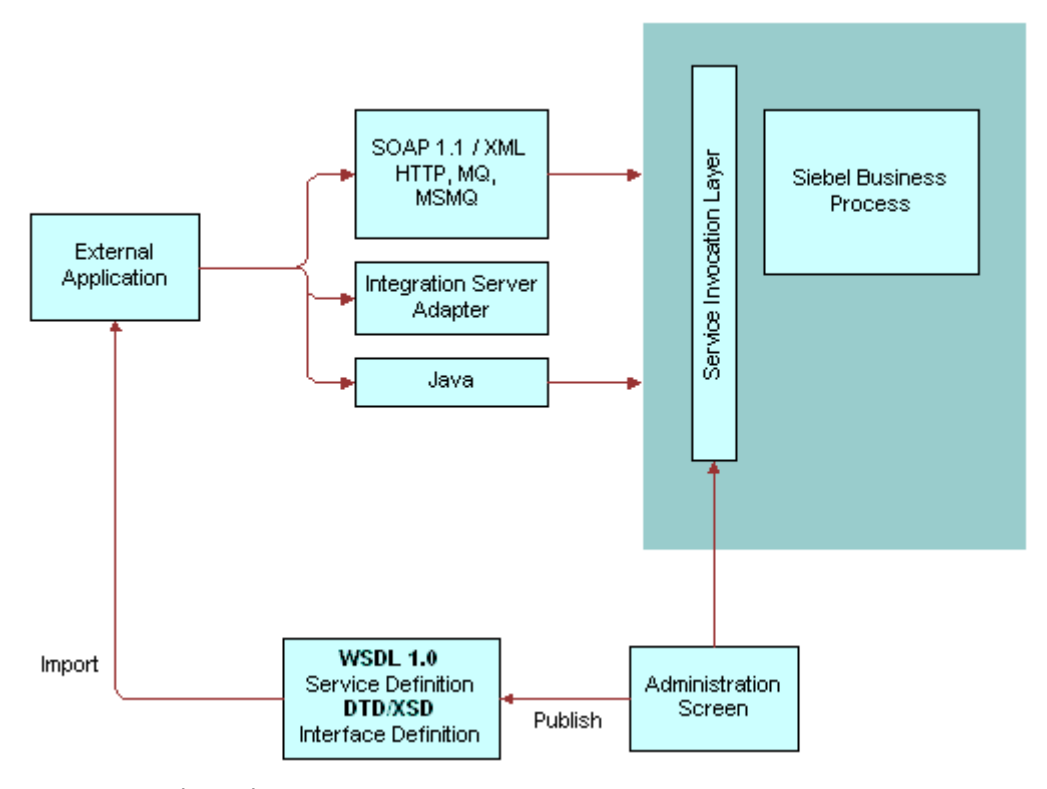

<span id="page-25-0"></span>Figure 6. Inbound ASIs

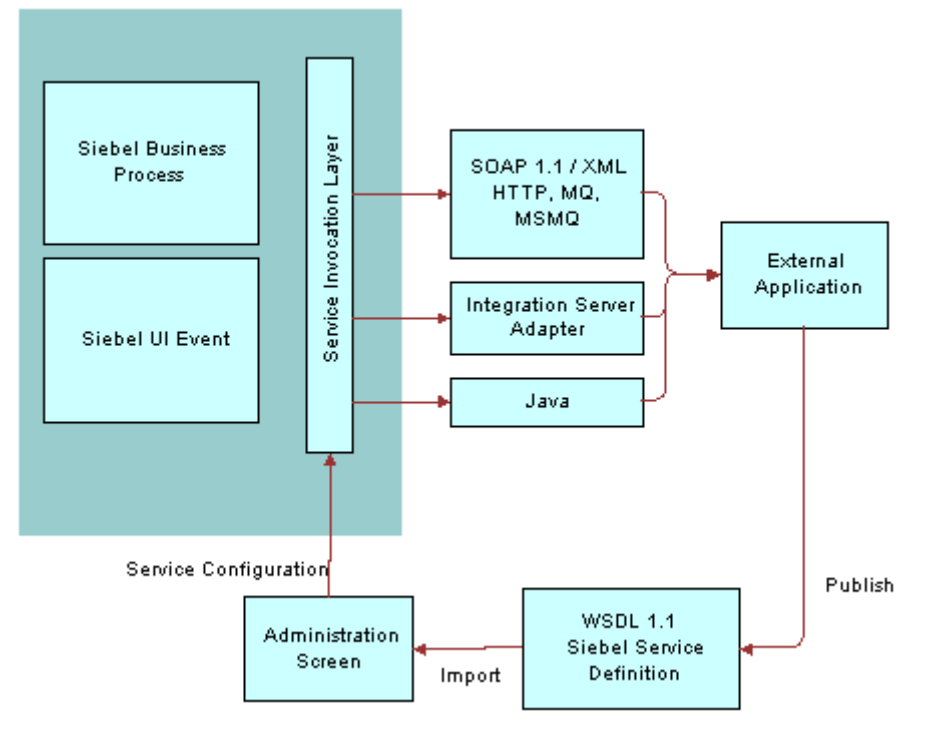

And Outbound ASI is used to send data out based on a UI event or a trigger in your Siebel workflow as illustrated in [Figure 7.](#page-26-2)

<span id="page-26-3"></span><span id="page-26-2"></span>Figure 7. Outbound ASIs

**NOTE:** For details on ASIs, see *Application Services Interface Reference*.

# <span id="page-26-1"></span><span id="page-26-0"></span>**About Web Services**

<span id="page-26-4"></span>A Web Service is programmable application logic that is accessible using standard Internet protocols. Web Services combine component-based development and the Internet and can be reused regardless of how the service is implemented. Web Services are accessed through information protocols (such as HTTP) and data formats (such as XML).

Web Services are based on communication protocols that include HTTP, XML, Simple Object Application Protocol (SOAP), and Web Services Description Language (WSDL). A Web Service can be developed on any computer platform and in any development environment as long as it can communicate with other Web Services using these common protocols.

For release 7.7, new features are added to Web Services:

- WS-Security Support
- WS-I Compliance

■ Web Services Cache Refresh

**NOTE:** For more details on Web Services, see *Integration Platform Technologies: Siebel eBusiness Application Integration Volume II*.

# <span id="page-28-0"></span>**3 Understanding Integration Paradigms**

Before you begin an integration project, identify your integration needs. Siebel eBusiness Applications need to interact with external systems to provide an integrated view of your information. You may have data in a variety of applications, such as back-office solutions for order fulfillment, manufacturing, or accounting; e-commerce applications such as Web storefronts; and help desk applications.

This chapter consists of the following topics:

- "About the Options for Your Integration"
- "About Designing Your Application Integration Project"
- "About Usage Models" on page 31
- "About Exchanging Data with Siebel Applications" on page 33

# <span id="page-28-1"></span>**About the Options for Your Integration**

There are several ways you can approach your integration, depending on your needs. You can connect Siebel applications and your back office system or eCommerce applications using prebuilt Siebel eAI connectors. You can connect Siebel applications and an external application using Siebel eAI custom-built connectors. You can integrate Siebel applications with middleware solutions. Or you can integrate Siebel applications with external applications using a third-party EAI product.

Siebel eBusiness Applications provide solutions for each element of the EAI planning process.

- Programmatic interfaces, such as COM, CORBA, and Siebel Java Beans provide a tightly-coupled integration for real-time data exchange.
- Adapters, such as MQSeries and the HTTP adapters provide a loosely-coupled mechanism for real-time integration. This means that one system needs to be aware of implementation details for the other systemís integration mechanisms. A message or a document is exchanged between these systems.
- For high-volume batch integrations, Siebel eBusiness Applications provide you with Siebel Enterprise Integration Manager (EIM). EIM can replicate data between Siebel applications and other systems at the database layer and provides high performance for importing or exporting large volumes of data.

# <span id="page-29-0"></span>**About Designing Your Application Integration Project**

<span id="page-29-4"></span>There are three questions you must answer as part of the planning phase for any application integration project:

- How do I need to share my organization's data?
- Which access mechanism makes the most sense for my situation?
- Which preexisting connector best applies to my situation?

It is important to identify your need before designing the integration. Your design choice could be based on the following categories:

- <span id="page-29-3"></span>■ **Data Transformation.** Data transformation between two systems is an important part of any integration project. You may want to implement this data transformation using the Siebelprovided data transformation functions or, if your organization has already standardized on a data transformation tool, you might choose to model the integration flow so that it uses the external tool for data transformation.
- <span id="page-29-2"></span>■ **Data Sharing.** If you need to view data from an external source within your Siebel applications and do not need or want to replicate the data, you might use a specific set of objects and tools designed explicitly for this purpose. For example, you might want to view credit card transaction details from within Siebel applications while credit card transaction details are stored on a mainframe system.
- <span id="page-29-1"></span>■ **Real-Time or Batch.** You should consider the type of integration you need: real-time or batch mode. For example, you might want to publish new opportunities created in Siebel applications to an external system as soon as the opportunities occur. Or you may want to exchange information in batch mode when you want to aggregate product catalog information from your suppliers.

Once you have designed your integration needs for each business process flow, you can apply the different components of Siebel eAI to implement a solution. [Figure 8](#page-30-1) illustrates the different types of applications that Siebel eBusiness Applications can integrate with.

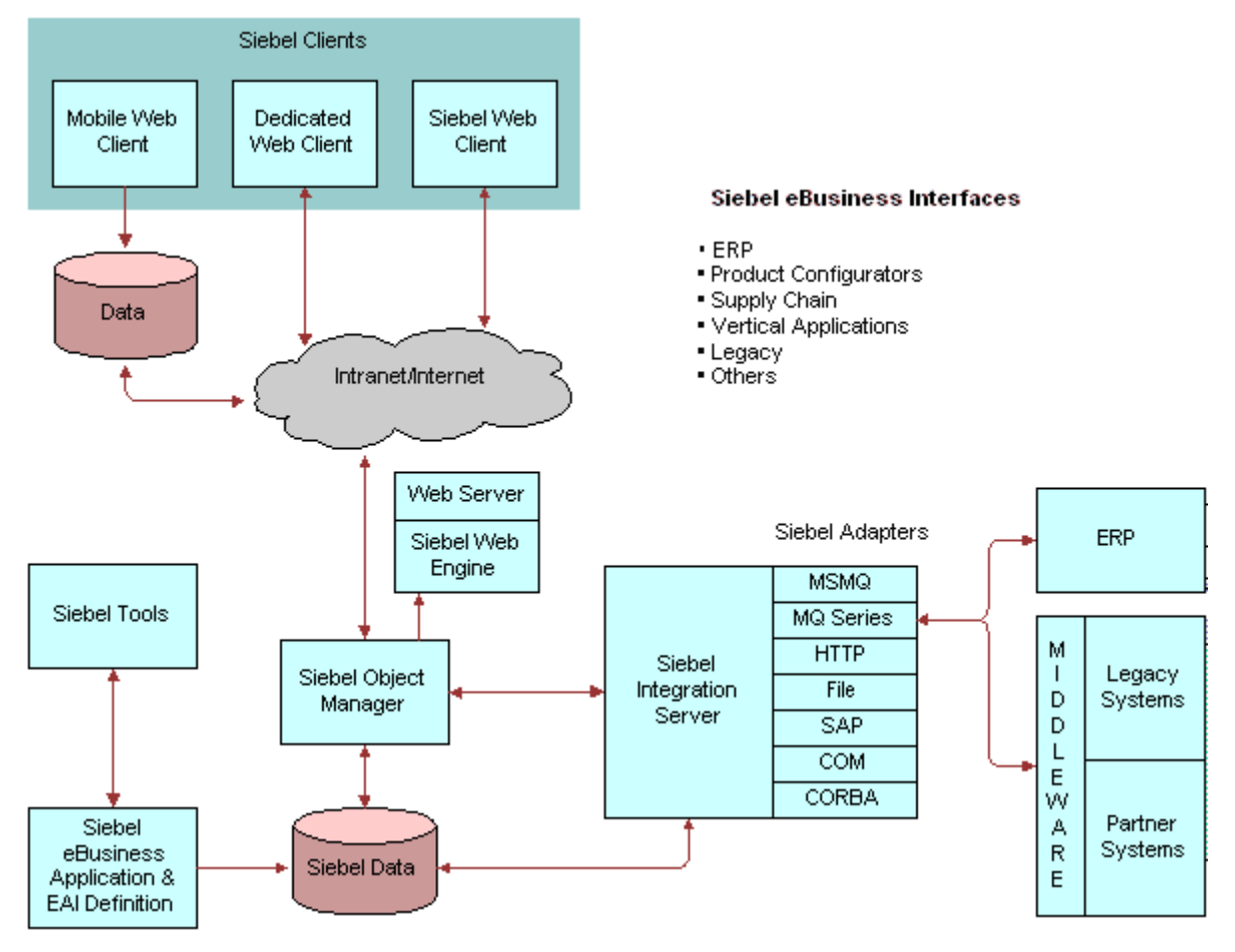

<span id="page-30-1"></span>Figure 8. Siebel eBusiness Interfaces

# <span id="page-30-0"></span>**About Usage Models**

<span id="page-30-2"></span>When looking at your requirements, you should understand how you intend to use Siebel eAI's integration capabilities. You need to determine how the integration will behave and under what circumstances. In other words, in what way are you planning to use this integration? This is referred to as the *usage model*.

As shown in [Figure 9](#page-31-1), there are two basic usage models, real-time and batch. Batch mode has a single mode, and real-time has two modes, either tightly-coupled or loosely-coupled. To help you determine the appropriate usage model, ask yourself the following questions:

- How do I plan to integrate Siebel applications with other applications?
- Do I want to integrate in real-time or in batch mode?
- If I want to integrate in real-time, do I want the solution to be tightly-coupled or loosely-coupled?

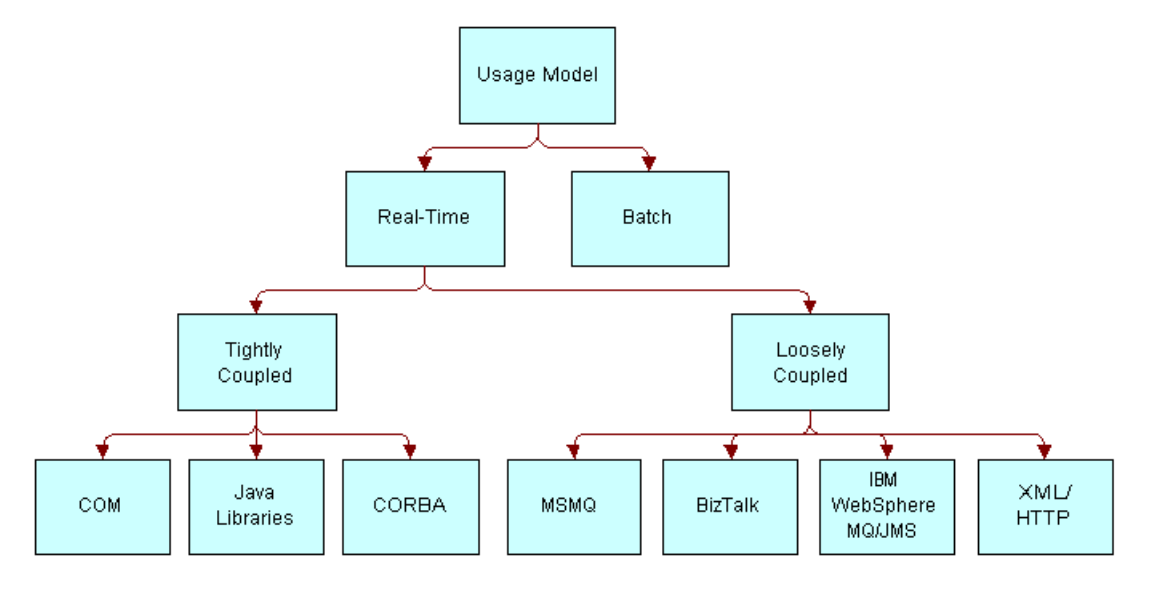

<span id="page-31-1"></span>Figure 9. Integration Usage Model

### <span id="page-31-0"></span>**About Using the Real-Time Model in Your Integration**

<span id="page-31-2"></span>With a real-time model, you may choose to deploy Siebel applications as a client or as a service. As a client, Siebel applications access another program or initiate a transaction on an external system. As a service, Siebel applications are accessed by an external program to query, insert, update, or delete data without any initiation from the Siebel application.

Typical scenarios involving Siebel application as a client include:

- Replicating data such as maintaining the SAP order number in the Siebel application, so users can relate Siebel orders to SAP orders.
- Accessing a mainframe system to retrieve customer account information in real time and display it within the Siebel application's interface.
- Sending sales opportunities to trading partners over your corporate firewall without compromising system security.
- Accessing an external system's function to check inventory and then displaying the results in a Siebel application.

Typical scenarios involving Siebel applications as a service include:

- An external Web application accessing a Siebel application to retrieve contact information.
- Call center software extracting service request information from a Siebel application.

### <span id="page-32-0"></span>**About Using the Batch Model in Your Integration**

<span id="page-32-2"></span>Batch processing typically is used for periodic uploads or downloads of large amounts of information into the Siebel Database. Typical batch scenarios involving Siebel applications include:

- Uploading a batch of product catalog and item information into a Siebel application from an external system.
- Downloading a batch of opportunities from Siebel applications to another database.

# <span id="page-32-1"></span>**About Exchanging Data with Siebel Applications**

<span id="page-32-3"></span>When your business problem is accessing other applications from Siebel applications or accessing Siebel applications from other applications, you need to ask: Exactly what kind of data exchange do I require?

- <span id="page-32-6"></span>■ **Data Sharing.** You may need to share data that exists outside of the Siebel eBusiness Application. For example, you may have several legacy mainframe systems that you need to access with Siebel Call Center in order to provide customers with information on their accounts. You might not want to replicate this information in Siebel eBusiness Applications, but may want to dynamically share this mainframe data as needed and display it within a Siebel application. For data sharing, use Siebelís Virtual Business Components (VBCs).
- <span id="page-32-5"></span>■ **Replication.** Replication of data is often useful. For example, you might want to integrate data in SAP with data in Siebel applications, keeping order status information in both systems. For mass replication of the order status information in Siebel applications, use Siebel Enterprise Integration Manager (EIM).
- <span id="page-32-4"></span>**■ Presentation Layer (UI) Integration.** Integration at the presentation layer is useful in cases where you only need to look at the other application's user interface (UI). The data itself does not need to be retrieved to the Siebel applications. In these cases, you would capture just the screen from the external system using ActiveX Data Controls (ADCs) and represent it natively within a Siebel application. This is the least expensive form of integrating two applications, but it is the least flexible as well.

These Siebel solutions can be either real-time or batch. [Figure 10](#page-33-0) shows the various access mechanism options and where they fit into the integration process.

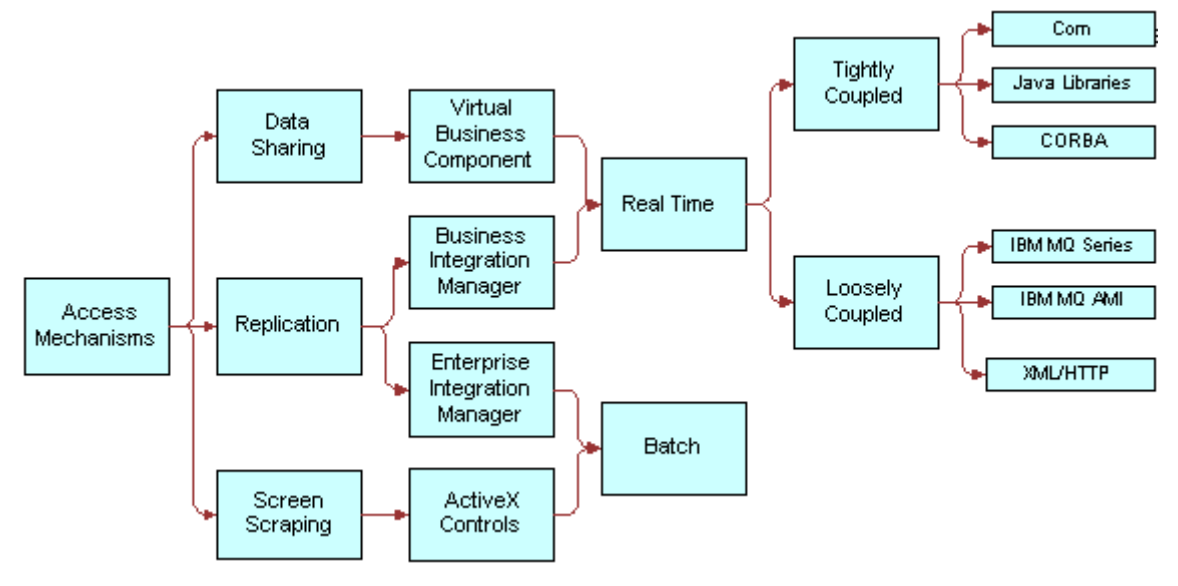

<span id="page-33-2"></span><span id="page-33-0"></span>Figure 10. Siebel Solutions

[Table 2](#page-33-1) reflects the Siebel integration tools that can be used in your integration strategy.

| <b>Integration Strategy</b> | <b>Description</b>                                                                          | <b>Siebel Integration Tools</b>       |
|-----------------------------|---------------------------------------------------------------------------------------------|---------------------------------------|
| Data Replication: Real-time | In real time, synchronize the<br>data in one system with the data<br>in another system.     | <b>Integration Workflow Process</b>   |
|                             |                                                                                             | <b>EAI Connector</b>                  |
|                             |                                                                                             | <b>EAI Dispatch Service</b>           |
|                             |                                                                                             | Object Interface                      |
| Data Replication: Batch     | At certain times, synchronize<br>the data in one system with the<br>data in another system. | <b>Enterprise Integration Manager</b> |
|                             |                                                                                             | Integration Workflow Process          |
|                             |                                                                                             | Object Interface                      |
| Data Sharing                | From System A, access and                                                                   | Virtual Business Component            |
|                             | change System B data. Do not<br>store the data in System A.                                 | Object Interface                      |
| Screen Scraping             | From Application A, access                                                                  | <b>ActiveX Controls</b>               |
|                             | screens from Application B.                                                                 | Object Interface                      |

<span id="page-33-1"></span>Table 2. Siebel Integration Tools

# <span id="page-34-0"></span>**4 Siebel eAI Architecture**

This chapter will explain the Siebel eAI architecture. The following topics are included:

- "About the Siebel eAI Architecture" on page 36
- "About Integration Requirements and Siebel eAI" on page 37
- "About Business Process Coordination Using Workflows" on page 38
- "About Transport Mechanisms" on page 39
- "About High-Volume Data Exchange" on page 40

# <span id="page-35-2"></span><span id="page-35-0"></span>**About the Siebel eAI Architecture**

As it is shown in [Figure 11,](#page-35-1) Siebel eAI architecture consists of the EAI Siebel Adapter, the EAI Data Mapping Engine, and multiple transports that can facilitate data integration with different external systems.

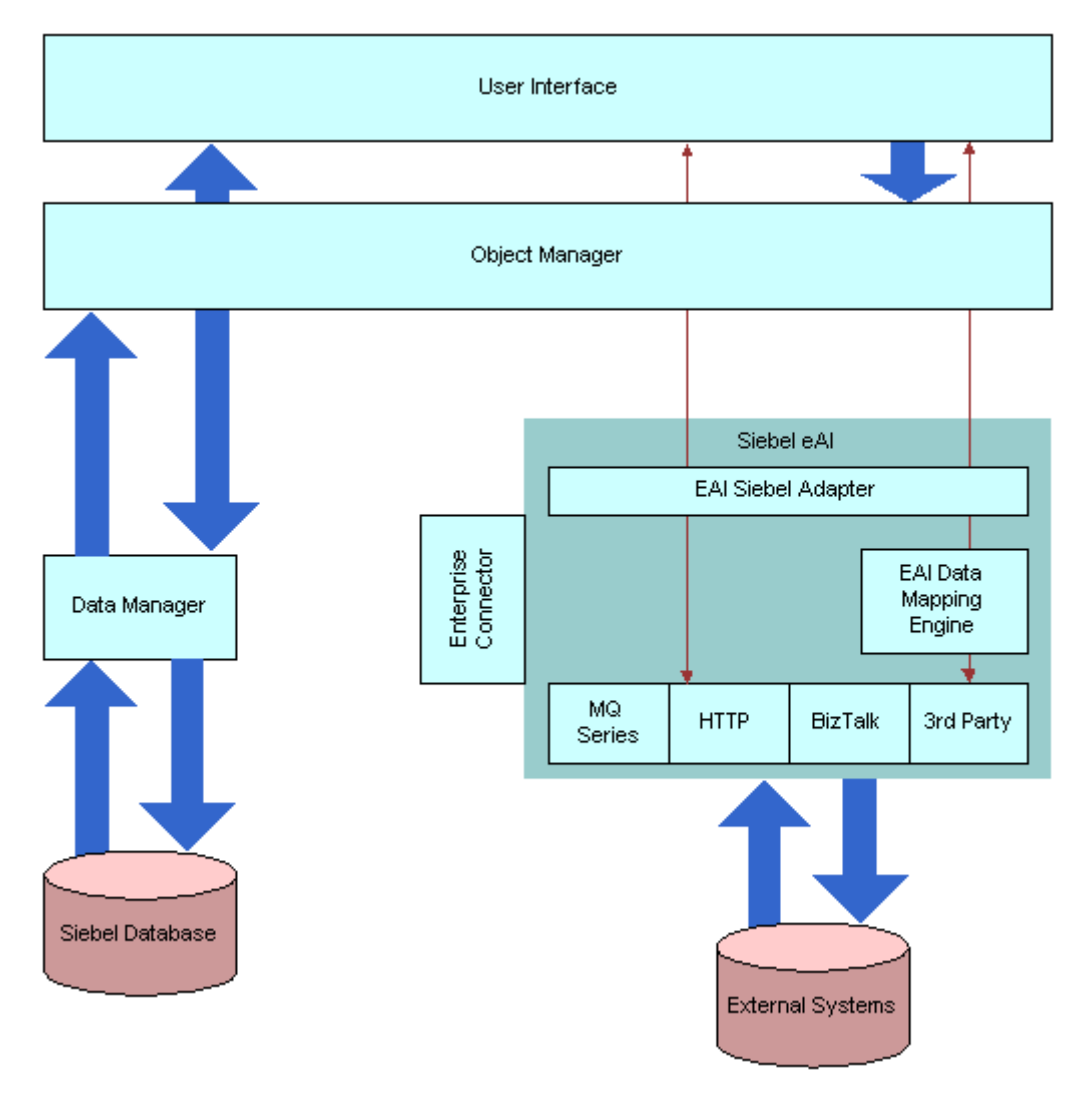

<span id="page-35-1"></span>Figure 11. Siebel eAI Architecture

<span id="page-35-3"></span>The abstraction of data management functions to an object layer allows for a declarative, as opposed to a procedural model. This improves and simplifies configuration tasks while lowering maintenance costs.

# <span id="page-36-0"></span>**About Integration Requirements and Siebel eAI**

<span id="page-36-2"></span>[Table 3](#page-36-1) maps real-world data and application integration requirements with their corresponding Siebel eAI features.

| <b>Integration</b><br><b>Requirements</b>                                                                                             | <b>Siebel eAI Features or</b><br><b>Components</b>                                                                                             | <b>Notes</b>                                                                                                    |
|----------------------------------------------------------------------------------------------------|----------------------------------------------------------------------------------------------------|----------------------------------------------------------------------------------------------------|
| Metadata Definition<br>XML Metadata<br>External application<br>metadata (from SAP<br>applications, Oracle<br>applications, and so on) | Integration objects based<br>ш<br>on Siebel business objects<br>Integration objects based<br>on external metadata<br>Integration Object Wizard | In any integration project, you need a<br>way to supply data about data, called<br>metadata. Siebel applications provide<br>XML as the common format for<br>representing external application data.<br>In addition, Siebel applications provide<br>an object type in Siebel Tools called the<br>Integration Object, as well as an<br>Integration Object Wizard, which<br>automates the task of creating<br>integration objects. |
| Data Transformation<br>Declarative data<br>transformation<br>mapping<br>High-performance<br>transformation engine                     | Siebel Data Mapper<br>a a s                                                                                                    | Siebel eAI allows you to define what<br>type of data to be exchanged, and<br>allows you to export an XSD or a DTD<br>for a Siebel integration object.                                                                                                    |
| <b>Business Process</b><br>Coordination                                                                                               | Siebel Business Process<br>a a<br>Designer<br><b>Workflow Process Manager</b>                                                                  | See About Business Process<br><b>Coordination Using Workflows on</b><br>page 38.                                                                                                    |
| <b>Transport Mechanisms</b><br>(for interfacing with<br>other technologies)                                                           | Transport Adapters:<br><b>IBM MQSeries</b><br>Microsoft MSMQ<br>a a s<br><b>HTTP</b><br>Java Message Service                                   | See About Transport Mechanisms on<br>page 39.                                                                                                    |

<span id="page-36-1"></span>Table 3. Integration Requirements and How They Relate to Siebel eAI Features

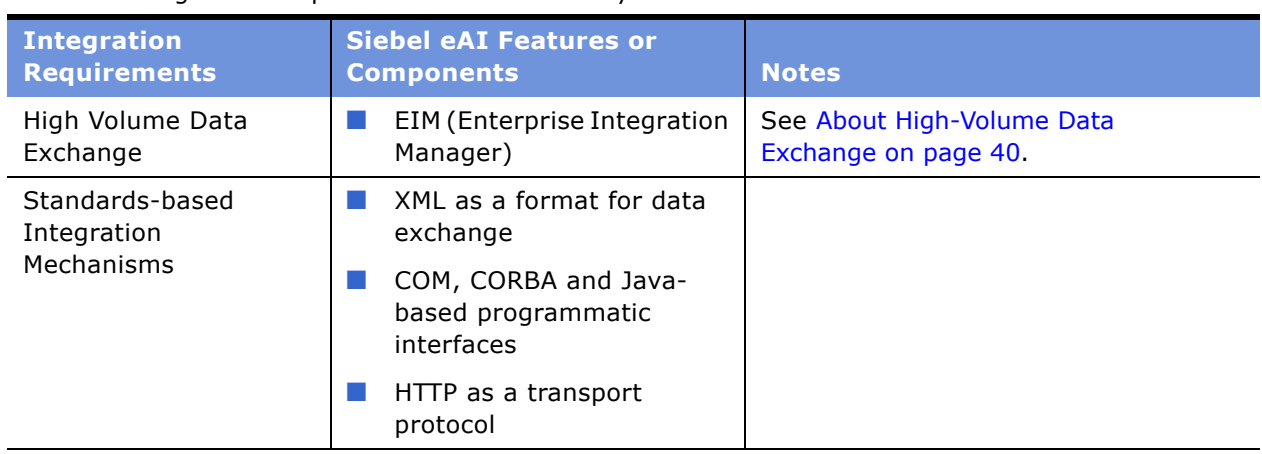

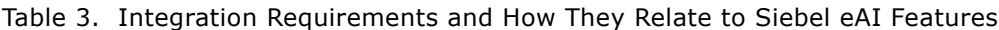

### <span id="page-37-0"></span>**About Business Process Coordination Using Workflows**

<span id="page-37-1"></span>Business process coordination means that every system in an enterprise sees the same up-to-date information. For example, when you need to change a customer address, the change must be reflected in every system that stores the address. Siebel Business Process Designer have been developed to help you define your data integration business process flows.

The application of Siebelís Workflow architecture within Siebel eAI is an important component in the design and deployment of any effective data integration solution. [Figure 12](#page-38-1) shows how workflows respond to event triggers or time-based triggers to call transports, scripts, or object interfaces to communicate with external applications.

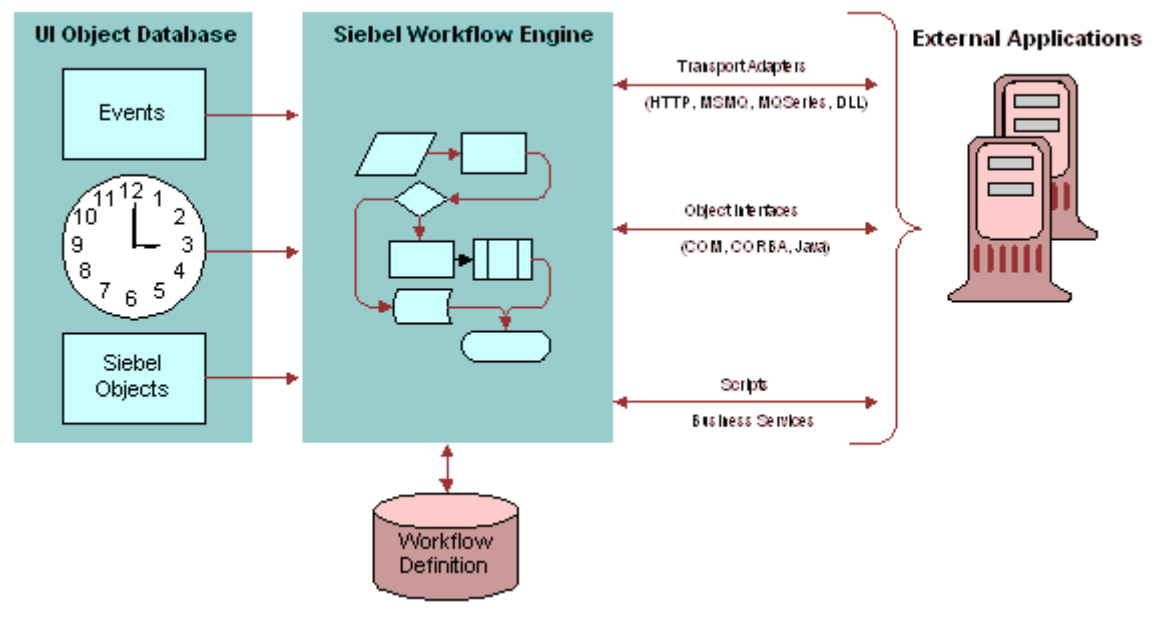

<span id="page-38-1"></span>Figure 12. Siebel Workflow Architecture for Siebel eAI

# <span id="page-38-0"></span>**About Transport Mechanisms**

<span id="page-38-2"></span>Many companies have standardized on transport solutions, such as MQSeries from IBM or MSMQ from Microsoft. These transports allow the transportation of messages between systems. Siebel Systems conforms to this standard by allowing you to plug Siebel applications into these environments through Siebel eAI set of adapters, which include the MQSeries adapter, the MSMQ adapter, the HTTP adapter, and technologies which support BizTalk.

Transport adapters developed by Siebel Systems and Siebel-certified partners allow diverse applications to communicate with Siebel applications across virtually any operating system, network, and database. [Figure 13](#page-39-1) shows the various available transports to and from Siebel applications as a new order is processed. Any one or any combination of these transports could be used in an integration solution, depending upon existing applications and other factors. These transports can also be configured as a Siebel Server Receiver to receive messages, as for example, the MQSeries Server Receiver. For more details on using these transports, see *Transports and Interfaces: Siebel eBusiness Application Integration Volume III*.

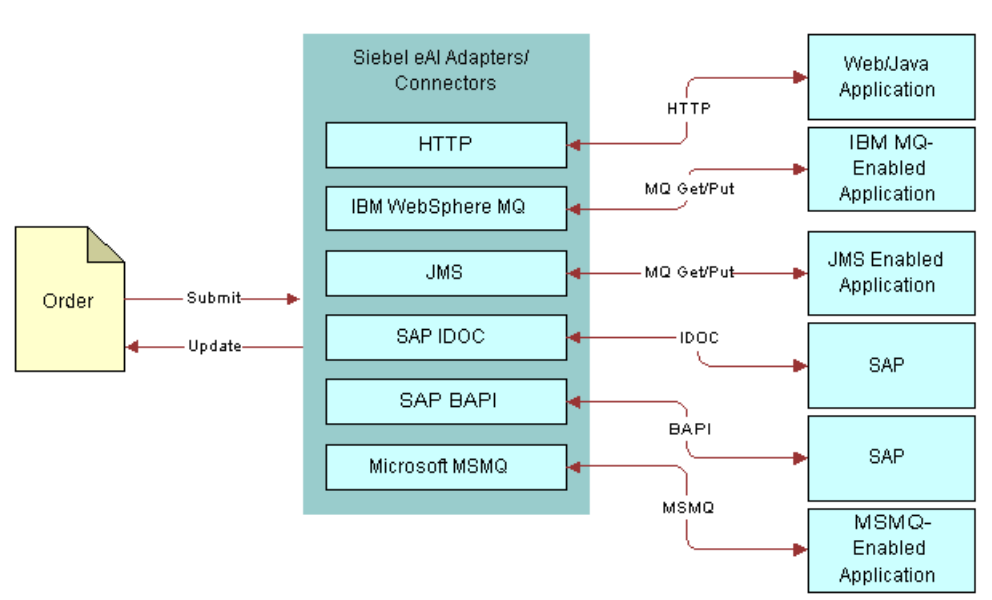

# <span id="page-39-0"></span>**About High-Volume Data Exchange**

<span id="page-39-1"></span>Figure 13. Order Entry Cycle Showing Transport Adapters

<span id="page-39-2"></span>Most organizations require a mechanism to schedule high-volume integrations at a specific time, typically at night, to avoid network slowdowns or interference with other applications. Such integrations typically involve the updating of hundreds of millions of customer records. This type of activity requires a batch mechanism capable of processing such large amounts of data in a timely manner. Siebel Enterprise Integration Manager (EIM) allows you to schedule high-volume data exchanges between Siebel applications and other applications whenever needed, at whatever frequency required (twice a day, nightly, weekly, and so on).

#### **About the Enterprise Integration Manager**

<span id="page-40-1"></span>EIM acts as a high-volume batch interface. With EIM, you can import and export data from the Siebel Database to other corporate databases. [Figure 14](#page-40-0) shows the EIM batch data process. EIM includes database profiling that improves performance by supporting index specialization in Relational Database Management Systems (RDBMS).

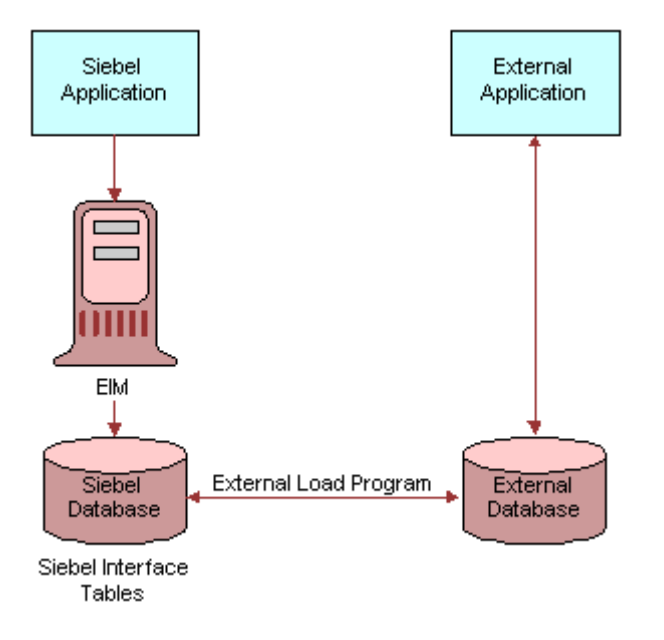

<span id="page-40-0"></span>Figure 14. Siebel Enterprise Integration Manager at Work for EAI

# <span id="page-42-0"></span>**5 Custom Business Scenarios**

This chapter discusses custom business scenarios for using Siebel eAI for data integration. It includes the following topics:

- "About Determining Your Integration Needs"
- "About Common Integration Scenarios"
- "About Data Access and Replication" on page 45
- "About Data Across the Enterprise" on page 47
- "About Performing Data Transformation" on page 48

# <span id="page-42-1"></span>**About Determining Your Integration Needs**

Sometimes the best way to determine your integration needs is to study examples of similar problems faced by other organizations. This chapter presents three scenario categories, each with a number of permutations. The categories are:

- [About Data Access and Replication on page 45](#page-44-0)
- [About Data Across the Enterprise on page 47](#page-46-0)
- [About Performing Data Transformation on page 48](#page-47-1)

The first step in getting started on an integration project is to identify your integration needs. Siebel eBusiness Applications provide solutions for a variety of eBusiness needs. They play a key role in the application environment, in which you might use other applications such as back-office solutions for order fulfillment, manufacturing, or accounting; e-commerce applications such as Web storefronts; help desk applications; and mainframe-based applications that store millions of customer transactions.

As customer applications, Siebel eBusiness Applications need to interact with these external systems to provide an integrated view of your information. Siebel eAI provides the tools as well as prebuilt components that you can use to create this integration. There are several ways in which you can approach integration, depending on your needs:

- You can connect Siebel applications and your back office or e-commerce system, using prebuilt eAI connectors.
- You can integrate Siebel applications with middleware solutions.
- You can integrate Siebel applications with external applications, using a third-party EAI product.

# <span id="page-43-1"></span><span id="page-43-0"></span>**About Common Integration Scenarios**

The common integration scenarios listed here apply to many of the integration requirements you face. Siebel eAI allows you to accomplish integrations within the scope of these scenarios, but is not limited to the scenarios described here.

#### **Outbound Message to a File**

<span id="page-43-4"></span>In this scenario, you create a Siebel workflow process to create a unique file every time a support representative closes a service request. The file is then sent to a central directory on a network server, where at midnight it is bundled automatically into an Adobe .pdf file along with other closed service requests for that day.

#### **Round-Trip Message from a File to Siebel Applications**

<span id="page-43-5"></span>In this scenario, you want service requests entered from your Web site to be entered as service requests in Siebel Service. You also want to pull an automatically-generated service request number from Siebel Service, add it to the service request, and generate a file that is attached to a confirmation email message to the service requestor's email address.

#### **Round-Trip Message from an External Application**

In this scenario, whenever your back-office Enterprise Resource Planning (ERP) system recognizes a reorder point on a popular inventory item, it sends a message to your Siebel application to notify salespeople that a popular item is about to be reordered. If the salespeople want to order from the remaining supply at the current price, they can respond to the message.

#### **Round-Trip Message to an External Application with a Different Code Page**

In this scenario, your salespeople want to be able to send an order from Siebel applications to your back-office ERP system that is using Japanese 932, while the code page used by the Siebel application is UTF-8. Your salespeople want to receive a confirmation with an order number generated by the ERP system.

#### **Inbound Message from an External Application**

<span id="page-43-2"></span>In this scenario, whenever product information in your SAP R/3 system is updated, you want the system to send an updated IDOC to your Siebel system and have the product information updated in the Siebel Product business object.

#### **Outbound Message to an External Application**

<span id="page-43-3"></span>In this scenario, you want to update account information in your SAP R/3 IDOC from Siebel eBusiness Applications.

# <span id="page-44-0"></span>**About Data Access and Replication**

Often, it is not sufficient to just bring everything to the same screen. Many business processes require access to particular data in order to accomplish a given task. This section describes four examples: "About Sending Contact Information to an External System" and "About Providing Access to a Company Catalog" on page 46, "About Accessing Data Using Siebel Java Beans" on page 46, and "About Accessing Customer History Information Without Replication" on page 46.

### <span id="page-44-1"></span>**About Sending Contact Information to an External System**

<span id="page-44-3"></span>Consider a scenario in which you want to send changes to contact information in the Siebel Database to an external mainframe system through the IBM WebSphere MQ mechanism. Your first step is to define and configure the message that needs to be exchanged. In the Siebel Database, the Contact business object contains several business components, and each business component has several fields. You do not want to send all of this information to the external system. You want to choose only a subset of this information.

<span id="page-44-5"></span>Use Siebel Tools to define the integration object for the contact message you want to exchange. Siebel Tools provides an Integration Object Builder that walks you through the process of defining your integration object. Once you have defined the message, define what to do with this message. The contact message needs to be sent to the external system using EAI MQSeries Server Transport. You can use the Siebel Workflow Process Manager to model this integration message flow and to send the message. An integration message flow is a sequence of business services that are connected. [Table 4](#page-44-2) details the requirements for exporting contact information from Siebel applications to a mainframe system.

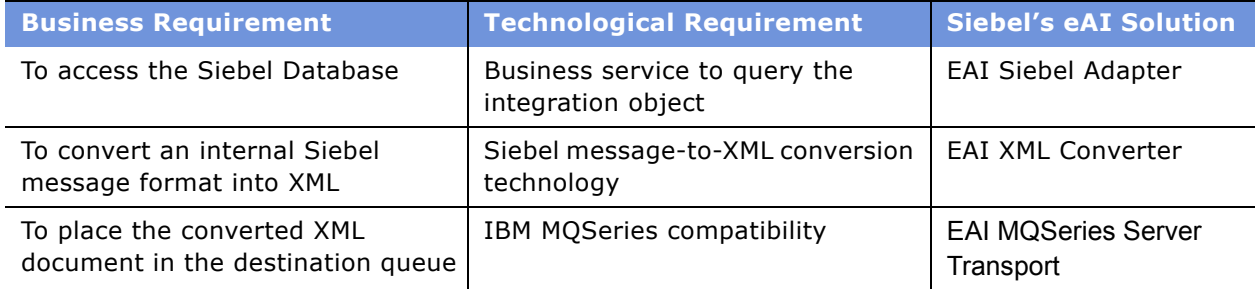

<span id="page-44-4"></span><span id="page-44-2"></span>Table 4. Customer Data Export Integration Requirements

### <span id="page-45-0"></span>**About Providing Access to a Company Catalog**

<span id="page-45-5"></span>In this scenario, you need to provide your salespeople access to a product catalog while they are on the road. So, you need to import the catalog information into Siebel applications so that Siebel Remote can take care of the mobile replication. Siebel Enterprise Integration Manager (EIM) imports this information. [Table 5](#page-45-3) details the requirement for importing a company's catalog for mobile replication.

#### <span id="page-45-3"></span>Table 5. Company Catalog Replication Integration Requirement

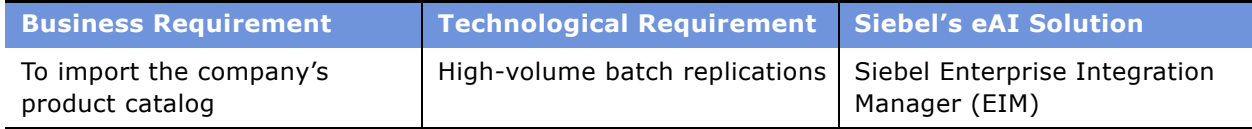

### <span id="page-45-1"></span>**About Accessing Data Using Siebel Java Beans**

<span id="page-45-7"></span>In this scenario, you have a customer service Web application written using JavaServer Pages (JSPs). To pass this data into Siebel applications so that account records can be updated, you invoke the Siebel Object Interface, Siebel Java Data Beans. Now, your Customer Service representatives can use the information from the Web application JSPs while serving the customer.

[Table 6](#page-45-4) details the requirement for updating the Siebel Database using JSP technology.

<span id="page-45-4"></span>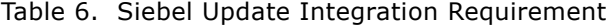

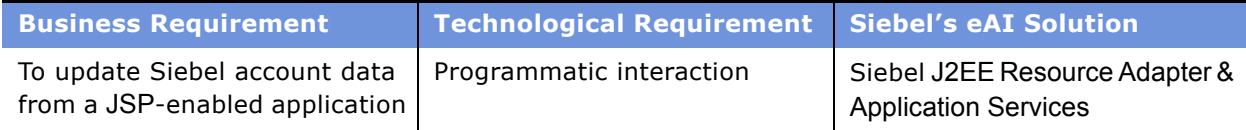

### <span id="page-45-2"></span>**About Accessing Customer History Information Without Replication**

<span id="page-45-6"></span>In this scenario, your company is part of the financial industry. Financial service institutions are typically cautious in the way they treat customer data, so they want to provide access to data while replicating as few times as possible, if at all. Your customer service agents need to know the transaction history of your customers in order to provide the best service. This information is typically stored in Customer Information files (CIFs) on mainframe computers.

[Table 7](#page-46-2) details the requirement for integrating customer transaction history information into Siebel applications.

<span id="page-46-2"></span>Table 7. Customer Data Access Integration Requirement

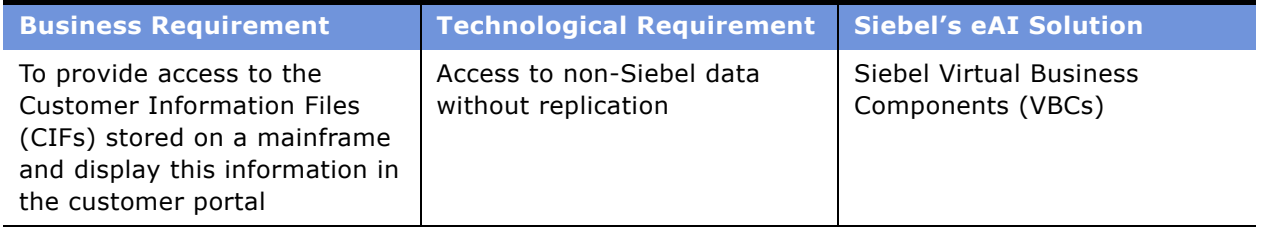

Siebel Virtual Business Components (VBCs) are built to handle this business need. VBCs abstract external data and present it to Siebel applications as part of the Siebel data model. Siebel business logic and user interface components process Virtual Business Components in the same way that they process Siebel application's regular business components.

# <span id="page-46-0"></span>**About Data Across the Enterprise**

Business processes often need to cross departmental or even enterprise boundaries. Because different organizations may be using different applications, you need a way to make sure one application can hand off the execution of a business process to the next application. This section describes two examples: "About B2B Integration" and "About Integrating Legacy Data."

### <span id="page-46-1"></span>**About B2B Integration**

<span id="page-46-4"></span>Business-to-business integration allows partner companies to work together to satisfy customer demands. Since B2B is fundamentally about carrying out transactions over the Internet, the technology must work over the Internet infrastructure. To meet this demand, Siebel eAI provides the EAI HTTP adapter and the Siebel Workflow Process Manger (which is used to model and execute business processes) to handle the task.

[Table 8](#page-46-3) details the requirement and the solution for a successful B2B integration.

| <b>Business Requirement</b>                                                                                                    | Technological Requirement Siebel's eAI Solution |                                                                         |
|----------------------------------------------------------------------------------------------------|-------------------------------------------------|-------------------------------------------------------------------------|
| To create a business-to-<br>business integration to send an<br>order directly to a partner over<br>the Internet for fulfillment | XML messaging over HTTP                         | Siebel Workflow Process<br>Manager<br><b>EAI HTTP Transport adapter</b> |

<span id="page-46-3"></span>Table 8. B2B Integration Requirement

### <span id="page-47-0"></span>**About Integrating Legacy Data**

<span id="page-47-3"></span>Interfacing with a custom legacy application presents similar challenges to those faced in the B2B scenario. On the Internet, HTTP is the standard protocol for exchanging data. In a mainframe environment, IBM MQSeries is the most common application messaging transport. Therefore, you can replace the HTTP protocol in this solution with MQSeries and still carry out the transaction.

[Table 9](#page-47-2) details the requirement and the solution for a successful integration of legacy data existing on a mainframe.

#### <span id="page-47-2"></span>Table 9. Legacy Data Integration Requirement

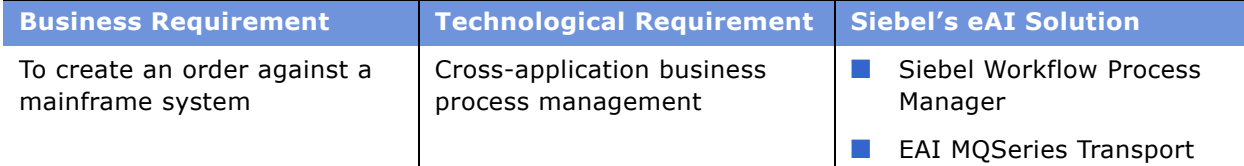

# <span id="page-47-1"></span>**About Performing Data Transformation**

<span id="page-47-5"></span>When performing data transformation within the Siebel environment, you use two types of integration objects:

- Internal integration objects mirror the data structure of a Siebel business object and contain a subset of business components and fields.
- External integration objects mirror the data structure of an external system.

You define integration objects of both types in Siebel Tools.

The EAI Siebel Adapter performs the same function whether the data transformation is performed inside or outside the Siebel environment. The XML Converter and the transports also perform the same function, whether they are used within the Siebel environment or outside the Siebel environment.

The only difference is that when used outside the Siebel environment, both of these business services perform operations on external integration object instances, as opposed to performing operations on internal integration object instances when used within the Siebel environment.

<span id="page-47-4"></span>You define data mapping and data transformation rules using business services. In the prebuilt external adapters, Siebel eAI has provided many mappings and transformation rules.

**NOTE:** Business services provide a flexible scripting environment for mapping data from the Siebel data structure to an external data structure. Within a business service, Siebel applications provide a set of methods that allow you to perform operations on integration object instances.

#### **About Creating Orders to Pass to an External Application**

<span id="page-48-1"></span>In this scenario, an order is created in Siebel eBusiness Applications and is then passed to an external application. The external application returns the order status and an order number. [Table 10](#page-48-0) details the requirements for data transformation integration.

| <b>Business Requirement</b>   | <b>Technological Requirement</b> | <b>Siebel's eAI Solution</b>        |
|-------------------------------|----------------------------------|-------------------------------------|
| To create a new internal      | Integration object tool or       | Siebel Integration Object           |
| <b>Integration Object</b>     | wizard                           | Wizard                              |
| To create a new external      | Integration object tool or       | Siebel Integration Object           |
| <b>Integration Object</b>     | wizard                           | Wizard                              |
| To create a new business flow | Workflow technology              | Siebel Business Process<br>Designer |

<span id="page-48-0"></span>Table 10. Data Transformation Integration Requirements

For this task, identify the Siebel business object that you would want to update. For that business object, identify the components and fields that you expect to update. Next, identify the object in the external system with which you want to integrate. Then, determine the mapping between the Siebel business object and the external object.

In Siebel Tools, create a new internal integration object using the Integration Object Wizard. Select only the components and fields that you want to update. Then, in Siebel Tools, create a new external integration object. Then, either in Siebel Tools or in the Siebel client, define the data mapping and data transformation using business services.

In the Siebel client, define an integration workflow process and add any exception handling to the integration workflow process. Test the integration workflow process using the process simulator. Finally, add a mechanism for invoking the integration workflow process from Siebel applications.

# <span id="page-50-0"></span>**6 Error Messages and Troubleshooting Tips**

This appendix describes the error messages you might receive while using the EAI technologies. The appendix includes the following topics:

- "Error Messages for the EAI Siebel Adapter"
- "Error Messages for MQ Transports" on page 53
- "Error Messages for the HTTP Transport" on page 55
- "Error Messages for the XML Converter" on page 56
- "Error Messages for the XML Gateway" on page 57
- "Error Message for the XML File" on page 58
- "Error Message for Workflow Process" on page 58
- "Error Messages for OLE DB Provider" on page 59
- "Error Messages for the Siebel Data Mapper" on page 59
- "Error Messages for the Siebel Server" on page 60
- "Error Messages for the Integration Object Configuration" on page 61

### <span id="page-50-1"></span>**Error Messages for the EAI Siebel Adapter**

#### <span id="page-50-2"></span>**Error**

Error invoking service 'EAI Siebel Adapter', method 'Upsert' at step 'XXX'. Unable to perform Upsert corresponding to the integration object <IntObjName> Insert. Error processing business component <Business Component Name> Operation: NewRecord Number of records processed: 1 Business component name: Service Request Operation: Execute Number of records processed: 0 Business component name: PickList Generic Cannot find an entry in the bounded picklist PickList Generic, that corresponds to the field(s) 'Value'.

An upsert was attempted on the business component where one of the fields is based on a Bounded Picklist. However the incoming value for that field does not exist in the picklist.

#### **Resolution**

Check the data in the incoming XML file for any unacceptable values. Verify the value already exists in the picklist.

#### **Error**

The same values for 'Value Name' already exist. If you would like to enter a new record, please make sure that the field values are unique.

#### **Cause**

The same record existed in the database. Though the error showed in the EAI Siebel Adapter layer, the real error has occurred in the Object Manager layer.

#### **Resolution**

- **1** Check the data for any duplicates in both the input XML file and in the database.
- **2** Make sure that the user key values are unique.

#### **Error**

No valid user key found for the integration component instance 'Component Name'. (Error Symbol: IDS\_EAI\_ERR\_SA\_NO\_USERKEY).

#### **Cause**

The user key of the integration component is not configured properly.

#### **Resolution**

Check the user key properties to make sure they are active. If not, activate the user key.

#### **Error**

The ability to insert records is not available in this screen or applet.

The No Insert and No Update properties are set to TRUE at the business component and the applet level.

#### **Resolution**

- **1** Log in to Tools.
- **2** Find the business component and change the values for No Insert and No Update to FALSE to allow insert and update to the business component through an applet.
- **3** Compile the changes into your .srf.

#### **Error**

The selected record has been modified by another user since it was retrieved. Please continue.

#### **Cause**

The two EAI interfaces were writing to the same record concurrently.

#### **Resolution**

- **1** If multiple EAI processes update the same data, try to partition the tasks such that the same process handles all updates to the same object.
- **2** Modify your workflow or script to perform better error handling.

#### **Error**

The default Organization from S\_ORG\_INT is used as the organization for the incoming product records.

#### **Cause**

An organization is not defined on the incoming record, so the EAI Siebel Adapter pulls the default organization from the S\_ORG\_INT table.

#### **Resolution**

Use either eScript or the Siebel Data Mapper to set the value of the Organization field on the incoming integration object.

# <span id="page-52-0"></span>**Error Messages for MQ Transports**

#### **Error**

<span id="page-52-1"></span>Required property 'MqPhysicalQueueName' is not set for Business Service 'EAI MQSeries Server Transport.

Input property is not correct.

#### **Resolution**

Set the Physical Queue Name you are using in the input arguments of this business service.

#### **Error**

Unable to connect to MQSeries Queue Manager '%1'\r\nMQSeries Error Code: %2\r\nCheck the MQSeries configuration and verify that the queue manager is running. (Error Symbol: IDS\_EAI\_ERR\_TRANS\_MQ\_CONNECT).

#### **Cause**

Possible causes may be:

- The Queue Manager name was incorrect.
- The Queue Manager was not running.
- MQSeries Server was not configured properly.

#### **Resolution**

- **1** Verify the name of the queue manager and that it is running.
- **2** Run dspmqcsv from the MQ installation \bin directory (should show 'MQSeries Command Server Status: Running').
- **3** Review MQSeries Server trace files for the relevant queue from \log directory under MQ installation.
- **4** Start the queue manager or correct the configuration problems. Consult IBM MQSeries manuals for detailed installation and configuration information.

#### **Error**

Unable to open MQSeries Queue '%1'\r\nMQSeries Error Code: %2\r\nnCheck the MQSeries configuration and verify that the specified queue exists. (Error Symbol: IDS\_EAI\_ERR\_TRANS\_MQ\_OPEN).

#### **Cause**

The same error could be due to one of the following conditions:

- The Queue Manager name was incorrect.
- The Queue Manager was not running.
- MQSeries Server was not configured properly.

#### **Resolution**

- **1** Verify the name of the queue manager and that it is running.
- **2** Run dspmqcsv from the MQ installation \bin directory (should show 'MQSeries Command Server Status: Running').
- **3** Review MQSeries Server trace files for the relevant queue from \log directory under MQ installation.
- **4** Start the queue manager or correct the configuration problems. Consult IBM MQSeries manuals for detailed installation and configuration information.

# <span id="page-54-0"></span>**Error Messages for the HTTP Transport**

#### <span id="page-54-1"></span>**Error**

XML conversion error, creating a dump file containing source XML document.

#### **Cause**

The same error could be due to one of the following conditions:

- XML tag not present
- Unable to interpret XML tag
- Invalid value in bounded picklist
- Invalid length or data for column
- Application Server too busy to service request
- Application Server not running
- Could not reach the Siebel Application Server due to network problems

#### **Resolution**

Depends on the cause.

#### **Error**

Error invoking service 'EAI HTTP Transport', method 'Send' at step 'Send HTTP Call to Credit Score'. HTTP Internet Exception during 'Send request': 'The operation timed out', code: '12002'.

#### **Cause**

The EAI HTTP Transport timed out while connecting to the external Web Server. The external Web Server might be down, or not reachable.

#### **Resolution**

- **1** Verify the requested URL can be reached from the machine from where the EAI HTTP Transport is invoked.
- **2** Increase the SleepTime parameter under Business Service User Prop of the EAI HTTP Transport business service. The SleepTime parameter is the timeout interval on login, send, and receive requests in seconds.
- **3** Compile the new .srf file and copy it to the Client and the Server.

# <span id="page-55-0"></span>**Error Messages for the XML Converter**

#### <span id="page-55-1"></span>**Error**

EAI XML Converter error - empty input message, expecting an XML document in <Value> of input arguments.

#### **Cause**

The message from the EAI receiver is not included in the input arguments of the EAI XML converter.

#### **Resolution**

Create a new process property <Value> in the workflow to hold the message obtained from EAI receiver, then add <value> into the input argument of the EAI XML Converter business service.

#### **Error**

EAI XML Converter error - empty input message, expecting an XML document in <Value> of input arguments.

#### **Cause**

No XML document was passed as an input to the Siebel XML converter. The XML document should be passed in as the <Value> (Message Text) input argument.

#### **Resolution**

If you are calling the XML Converter from workflow, then:

- **1** Verify that the Message Text input argument is correctly mapped to a process property.
- **2** Verify that any previous steps are populating the process property with the XML document.

If the XML document is generated from a transport, such as MQSeries or HTTP and dispatched to a workflow, then:

- **3** Verify that the process property that contains the document has a default value of <Value>.
- **4** Verify that the external application providing the XML document is not sending an empty message.

#### **Error**

Error invoking 'EAI XML Converter', method 'XMLToPropSet' at step 'convert to internal'.

#### **Cause**

The wrong XML format caused the error.

#### **Resolution**

Check the format of the XML message and make sure it is correct. Some common problems include:

- An XML open element tag such as <SiebelMessage> does not have a corresponding close tag such as </SiebelMessage>.
- An XML tag (element or attribute) contains invalid characters such as a space.

# <span id="page-56-0"></span>**Error Messages for the XML Gateway**

#### **Error**

<span id="page-56-1"></span>The 'Service Name' User Property is not defined in the virtual BusComp '%1'. (Error Symbol: IDS\_ERR\_BCXMLEXT\_MISSING\_SERVICE\_NAME).

#### **Cause**

Did not set the Service Name user property in VBC.

#### **Resolution**

Find the VBC and set the Service Name. For detailed information, see *Integration Platform Technologies: Siebel eBusiness Application Integration Volume II*.

#### **Error**

The external application returned an invalid Siebel XML format for '%1' method. (Error Symbol: IDS\_ERR\_BCXMLEXT\_INVALID\_XML\_RETURNED).

#### **Cause**

Invalid Siebel XML format was passed to the method.

#### **Resolution**

Verify the XML document format. For detailed information, see *Integration Platform Technologies: Siebel eBusiness Application Integration Volume II*.

# <span id="page-57-0"></span>**Error Message for the XML File**

#### <span id="page-57-3"></span>**Error**

Fatal Error in XML Parser at line 1, column 935: The input ended before all started tags were ended. Last tag started was 'StreetAddress'.

#### **Cause**

Special characters  $\lt$ ,  $>$ , and & are included directly in the XML document data part.

#### **Resolution**

- **■** The special characters  $>$ ,  $<$ , and & can be handled by using the &value or their hexadecimal representation. For example, the &value for the above characters are >, <, and &amp;, respectively.
- XML does not distinguish between CR and LF. The character representation of either one is &#13.

## <span id="page-57-1"></span>**Error Message for Workflow Process**

#### <span id="page-57-2"></span>**Error**

'Field Property Name' is a required field. Please be sure all required fields are completed before continuing.

#### **Cause**

The required field is missing.

#### **Resolution**

Add the field property.

# <span id="page-58-2"></span><span id="page-58-0"></span>**Error Messages for OLE DB Provider**

For error messages and troubleshooting tips, see *Transports and Interfaces: Siebel eBusiness Application Integration Volume III*.

### <span id="page-58-1"></span>**Error Messages for the Siebel Data Mapper**

#### <span id="page-58-3"></span>**Error**

The input does not contain an Integration Message.

#### **Cause**

Calling a DTE Business Service with no input property set (the Business Service may not need one).

#### **Resolution**

Specify the InputType or OutputType as ServiceArguments. In this case, the business service property set arguments are passed directly to the map function. The standard property set functions can be used to access them.

#### **Error**

Data Transform Error. XPSGetRootElement: Input Property Set does not have an 'XML Document', a Child Property Set with type 'XMLHierarchy'.

#### **Cause**

The XML Hierarchy Converter Business Service converts incoming XML into a XMLHierarchy PropertySet. Data transformation functions in script exist to convert this into a standard Siebel Integration object Hierarchy property set. These functions expect to find a child PropertySet with type=XMLHierarchy.

#### **Resolution**

When calling the transformation function, check the contents of the Input PropertySet and the Type of its Child PropertySet. Make sure the Child PropertySet type of the Inputs PropertySet is XMLHierarchy.

#### **Error**

ìService Method arguments property set has no children, should have one child of type 'siebel message', error invoking service 'EAI Data Transformation Engine', method 'Execute' at step 'Transform Contact Data'".

You have not specified Siebel Message as the EAI Data Transformation Engine business service method argument. When calling a EAI Data Transformation Engine business service, a check is made to see if the Input PropertySet contains a Siebel Message.

#### **Resolution**

If you want to map one integration object to another, you should specify Siebel Message as the EAI Data Transformation Engine business service method argument.

### <span id="page-59-0"></span>**Error Messages for the Siebel Server**

#### <span id="page-59-1"></span>**Error**

Could not find 'Class' named 'Class Name'.

#### **Cause**

A process accessed a business service definition, which was not available in either the .srf file or in the database that the process pointed to. This could happen in a script or in a workflow process.

#### **Resolution**

- If the business service is created in the repository, make sure that the appropriate projects have been compiled and that the .srf file has been placed in the objects directory of either the client or the server. If the process runs from a server task, you should have the .srf placed in the server objects directory.
- If the business service is created in the client through the business service Administration screens, make sure that both the client and the server use the same database.

#### **Error**

The SISNAPI connection was closed by the peer.

#### **Cause**

This error could happen in any Siebel Server component such as MQ or Remote Synchronization, due to incorrect installation or a time out condition.

#### **Resolution**

- **1** Check whether this error happens for multiple clients on different machines or for multiple server components. Determine the steps that lead up to the error and determine if a long period of waiting or network interruption coincides with the error.
- **2** Depending on the likely cause, verify the installation requirements or verify network connectivity and reattempt operation.

#### **Error**

Unable to perform Query corresponding to the integration object.

#### **Cause**

Possible causes for this error are:

- UI specific script ran on the Siebel Server.
- The Siebel Server did not have the old repository.

#### **Resolution**

- **1** Make sure that the UI specific methods like ActiveBusObject, ActiveBusComp, ActiveApplet, and MsgBox are not in the business service.
- **2** Make sure that the .srf file is the latest .srf file on both the client and the server.

### <span id="page-60-0"></span>**Error Messages for the Integration Object Configuration**

#### **Error**

<span id="page-60-1"></span>Integration component type ' ' is not a valid child type for component type '%2'.

#### **Cause**

The integration object and components were not configured properly. Specifically, the integration components might be deactivated.

#### **Resolution**

Check that the integration object and its components are correctly configured. Re-activate the integration component.

#### **Error**

Could not find 'Integration Object' named 'Integration Object Name'.

#### **Cause**

The .srf file under *SIEBSRVR\_ROOT*\Objects directory did not contain the integration object definition.

#### **Resolution**

- **1** Open Siebel Tools.
- **2** Search for the Integration Object and make sure the object is defined.
- **3** Compile a new .srf file from Tools.
- **4** Copy the new .srf to both the *SIEBEL\_CLIENT\_ROOT*\Objects and *SIEBSRVR\_ROOT*\Objects directories.

#### **Error**

Integration Object instance 'Integration Object Name' not found in the database.

#### **Cause**

The .srf file under *SIEBSRVR\_ROOT*\Objects directory did not contain the integration object definition.

#### **Resolution**

- **1** Open Siebel Tools.
- **2** Search for the Integration Object and make sure the object is defined.
- **3** Compile a new .srf file from Tools.
- **4** Copy the new .srf to the *SIEBEL\_CLIENT\_ROOT*\Objects and *SIEBSRVR\_ROOT*\Objects directories.

#### **Error**

Component type '%1' has more than one (exactly '%2') child types 'ListOf%3' - child type should be unique.

#### **Cause**

This custom code specific error is caused when the 'CreateIntComp' data transformation engine (DTE) business service (Siebel eScript macro) method is erroneously invoked more than once to create a child integration component holder in the output integration message.

#### **Resolution**

Correct the DTE business service eScript custom code for correct application of the 'CreateIntComp' method (should be invoked only once for the integration child component as described in the document and provided in the Siebel-provided DTE business services).

### <span id="page-62-0"></span>**Index**

### **A**

**adapters** *[See also](#page-17-3)* adapters, improving performance [defined 18](#page-17-4) [list for Siebel applications, finding 16](#page-15-3) **Application Services Interface (ASIs)** [about 10](#page-9-2) [about and inbound ASIs \(diagram\) 25](#page-24-3) [outbound ASIs \(diagram\) 27](#page-26-3) **architecture** [layer diagram 36](#page-35-2) [Siebel Workflow architecture 38](#page-37-1)

#### **B**

**batch integration** [high volume transaction processing 40](#page-39-2) [importing and exporting data 41](#page-40-1) [mode, about integration planning 30](#page-29-1) [processing usage model, about and](#page-32-2)  scenarios 33 **business processes** [coordination using workflows, about and](#page-37-1)  diagram 38 [Siebel eAI connectors, about 19](#page-18-3)

#### **C**

**catalog, data replication scenario** [46](#page-45-5) **character conversion argument, about and support of** [12](#page-11-1) **client-side integration, about** [17](#page-16-1) **COM protocol, about** [12](#page-11-2) **connectors** [Siebel Connector for SAP R/3 25](#page-24-4) [Siebel connectors, defined 19](#page-18-3) [third-party, about 19](#page-18-4) **conversion, double conversion and corrupting data** [13](#page-12-2) **CORBA protocol, about** [12](#page-11-2) **cross-application process integration, about** [17](#page-16-2) **Customer Information Files (CIFs), about information stored in** [46](#page-45-6)

#### **D**

**data exchange** [accessing mechanisms, about 33](#page-32-3)

[business-to-business scenario 47](#page-46-4) [legacy data integration, scenario 48](#page-47-3) [presentation layer 33](#page-32-4) **data mapping** *[See](#page-47-4)* data transformation **data replication** [company catalog replication integration](#page-45-5)  requirement scenario 46 [data exchange requirement, about 33](#page-32-5) **data sharing** [business-to-business scenario 47](#page-46-4) [data exchange requirement, about 33](#page-32-6) [integration planning, about 30](#page-29-2) [integration strategy, about 17](#page-16-3) [legacy data integration, scenario 48](#page-47-3) **data transformation** [data mapping integration, about 17](#page-16-4) [integration objects, scenario 48](#page-47-5) [integration, planning 30](#page-29-3) [order integration, scenario 49](#page-48-1) **declarative model, about** [36](#page-35-3) **design decisions** [application integration planning 30](#page-29-4) **Document Types Definitions (DTDs), metadata XML definition** [18](#page-17-5) **double conversion, about corrupting data** [13](#page-12-2)

#### **E**

**EAI Siebel Adapter** [about and kinds of 18](#page-17-6) [troubleshooting 51](#page-50-2) **exporting data** [contact information scenario 45](#page-44-3) [export integration requirements \(table\) 45](#page-44-4)

#### **H**

**high volume transactions, about the EIM Manager batch interface** [41](#page-40-1) **HTTP transport** [transport, about 19](#page-18-5) [troubleshooting 55](#page-54-1)

#### **I**

**IBM MQSeries adapter** *[See](#page-18-5)* MQSeries

**inbound Unicode scenario, about** [13](#page-12-3) **integration** [data presentation level 33](#page-32-4) [design decisions 30](#page-29-4) [requirements and Siebel eAI \(table\) 37](#page-36-2) [scenarios 44](#page-43-1) **integration objects** [configuration troubleshooting 61](#page-60-1) [defining, scenario 45](#page-44-5) **integration scenarios** [business-to-business integration 47](#page-46-4) [customer history information 46](#page-45-6) [data transformation 48](#page-47-5) [exporting contact information 45](#page-44-3) [inbound message 44](#page-43-2) [J2EE Server Pages 46](#page-45-7) [legacy data integration 48](#page-47-3) [mainframe using MQSeries transport 45](#page-44-3) [mobile data replication 46](#page-45-5) [order integration 49](#page-48-1) [outbound message 44](#page-43-3) [outbound message to file 44](#page-43-4) [round trip message 44](#page-43-5) **integration servers, integration strategy** [16](#page-15-4) **integration strategies** [application administration, about 17](#page-16-5) [cross-application process integration,](#page-16-2)  about 17 [data mapping, about 17](#page-16-4) [data sharing, about 17](#page-16-3) [integration servers, about and diagram 16](#page-15-4) [legacy encapsulation 14](#page-13-2) [master data partitioning, about 17](#page-16-6) [peer-to-peer 15](#page-14-2) [upgradeable integration, about 17](#page-16-7) **integration, planning** [access mechanism options \(diagram\) 34](#page-33-2) [access mechanisms, about and](#page-32-3)  requirements 33 [batch processing usage model, about and](#page-32-2)  scenarios 33 [real-time usage model, about and](#page-31-2)  scenarios 32 [usage models, types of 31](#page-30-2) **integration, prepackaged** [Siebel eAI connectors, list of 25](#page-24-5) [Universal Application Network \(UAN\),](#page-24-6)  about 25 **J**

**Java Bean protocol, about** [12](#page-11-2) **Java/J2EE** [accessing from Siebel applications 20](#page-19-2) [object interfaces, list of 21](#page-20-0) [Server Pages, scenario 46](#page-45-7) [Siebel applications, accessing from 21](#page-20-1)

#### **L**

**legacy encapsulation, about and diagram** [14](#page-13-2)

#### **M**

**master data partitioning, about** [17](#page-16-6) **mobile replication, scenario** [46](#page-45-5) **MQ transports, troubleshooting** [53](#page-52-1) **MQSeries** [integration scenario 45](#page-44-3) [transport adapters 19](#page-18-5)

#### **O**

**Object Interface scenario** [46](#page-45-7) **OLEDB Provider, about** [59](#page-58-2) **outbound Unicode scenario, about** [13](#page-12-3)

#### **P**

**peer-to-peer encapsulation, about and diagram** [15](#page-14-2) **presentation layer integration, about** [17](#page-16-1) **procedural model, about** [36](#page-35-3) **protocols, role of transport adapters** [19](#page-18-5) **publish-and-subscribe technology** [15](#page-14-3)

#### **R**

**real-time** [mode, about integration planning 30](#page-29-1) [usage model, about and scenarios 32](#page-31-2) **replication of data, about and data exchange requirement** [33](#page-32-5)

#### **S**

**SAP R/3, Siebel connector for** [25](#page-24-4) **screen scraping, integration scenario** [33](#page-32-4) **Siebel adapters** *[See](#page-17-4)* adapters **[Siebel Application Services Interface \(ASIs\).](#page-9-2)** *See* **Application Services Interface (ASIs) Siebel applications** [accessing mechanism options \(diagram\) 34](#page-33-2) [accessing mechanisms, about and](#page-32-3)  requirements 33 **Siebel connectors** *[See](#page-18-3)* connectors **Siebel Data Mapper, troubleshooting** [59](#page-58-3) **Siebel eAI**

[about 10](#page-9-3) [adapters and connectors 18](#page-17-4) [architecture diagram 36](#page-35-2) [character conversion argument, about and](#page-11-1)  support of 12 [connectors, list of 25](#page-24-5) [declarative data mapper, about using 24](#page-23-4) [inbound and outbound Unicode scenarios 13](#page-12-3) [Java/J2EE components, accessing 20](#page-19-2) [message-based integration, about and](#page-21-2)  diagram 22 [Siebel applications, accessing from Java/J2EE](#page-20-1)  component 21 [Siebel integration object, about and mapped](#page-23-5)  using Siebel Repository 24 [Transcode business service, outbound and](#page-12-4)  inbound 13 [Unicode conversion, about and diagram 11](#page-10-1) [virtual business components, about 19](#page-18-6) [workflow control, about using for integration](#page-23-6)  between applications 24 [XML and Siebel eAI, about and support of 18](#page-17-5) **Siebel Enterprise Integration Manager (EIM)** [batch interface, about acting as 41](#page-40-1) **Siebel Server, troubleshooting** [60](#page-59-1) **Siebel virtual business components, about** [19](#page-18-6) **software bus strategy, about adopting** [15](#page-14-4)

#### **T**

**third-party connectors, about** [19](#page-18-4) **transactions, high volume** [40](#page-39-2) **Transcode business service, outbound and inbound communication** [13](#page-12-4) **transport adapters** [about and diagram showing available](#page-38-2)  transports 39 [MQSeries 19](#page-18-5) **troubleshooting** [EAI Siebel Adapter 51](#page-50-2) [HTTP transport 55](#page-54-1) [integration object configuration 61](#page-60-1) [MQ transports 53](#page-52-1) [Siebel Data Mapper 59](#page-58-3)

[Siebel Server 60](#page-59-1) [Workflow Process 58](#page-57-2) [XML converter 56](#page-55-1) [XML file 58](#page-57-3) [XML Gateway 57](#page-56-1)

#### **U**

**Unicode support** [character conversion argument, about and](#page-11-1)  support of 12 [inbound and outbound Unicode scenarios 13](#page-12-3) [Transcode business service, outbound and](#page-12-4)  inbound 13 [Unicode conversion, about and diagram 11](#page-10-1) **Universal Application Network (UAN)** [about 9](#page-8-2) [prepackage integration solution, about 25](#page-24-6) **upgradeable integration, about** [17](#page-16-7) **usage models** [about and types of 31](#page-30-2) [batch processing usage model, about and](#page-32-2)  scenarios 33 [real-time usage model, about and](#page-31-2)  scenarios 32

#### **V**

**virtual business components (VBCs)** [about 19](#page-18-6)

#### **W**

**Web client, client-side integration, about** [17](#page-16-1) **Web Service, about and communication protocols based on** [27](#page-26-4) **Workflow Process, troubleshooting** [58](#page-57-2) **workflows** [business process coordination and workflow](#page-37-1)  architecture 38

#### **X**

**XML converter, troubleshooting** [56](#page-55-1) **XML data exchange, role in** [18](#page-17-5) **XML file, troubleshooting** [58](#page-57-3) **XML Gateway, troubleshooting** [57](#page-56-1)